# OfficeIRC v2.1 Technical Manual

## **SUMMARY**

This manual describes how to configure your chat server, connect to your server and secure your chat server. It also details trouble shooting, Internet Relay Chat (IRC) commands, Extensions to the Internet Relay Chat Protocol (IRCX) commands and frequently asked questions.

# **TABLE OF CONTENTS**

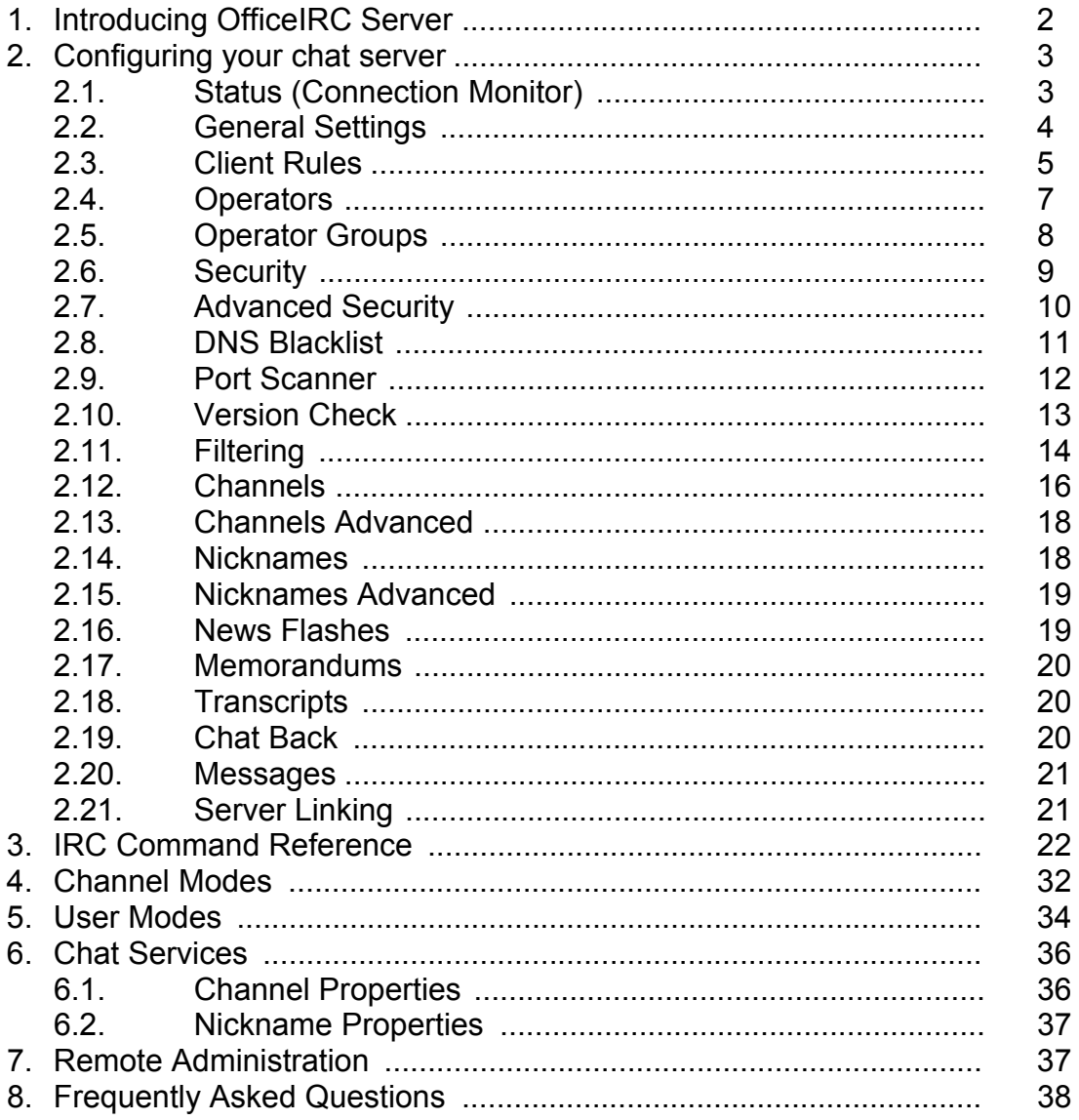

## **1. Introducing OfficeIRC Server**

OfficeIRC is an Internet Relay Chat Server (IRC) that supports the Extensions to the Internet Relay Chat Protocol (IRCX). Features and services provided make administration easy and more effective. The security and reliability make your users chat experience more enjoyable.

the chat experience for your users a more enjoyable one.

Administering your chat server is done through the Remote Control utility. This utility can be used to connect locally or remotely allowing you to run your chat server at one place and administer it anywhere.

Securing your chat server has never been so easy. It is no fun for your clients or for yourself having to deal with people trying to flood the server with text messages or trying to disrupt other users.

### *Main Security Features*

- Multiple Connection Limit
- Connection Throttling
- Server / Channel Attack Protection
- Client Rules
- Local and Network Wide bans
- In/Out Flood Detection
- IP/DNS Masking
- IP Spoof Protection
- Insecure Proxy Scanner
- Version Check
- Message Filtering

#### *Supported Chat Protocols*

- Commands defined by RFC 1459 standard (IRC)
- Commands defined by the extension to RFC 1459 referred to as Extensions to the Internet Relay Chat Protocol (IRCX)

#### *Client software tested for compatibility*

- mIRC
- PIRCH
- Klient
- TurboIRC
- Microsoft Chat
- Microsoft V-Chat

## **2. Configuring your chat server**

Use the Remote Control utility provided to configure your chat server. You can access it by using the 'Remote Control' shortcut found in the Start Menu.

When you run the Remote Control for the first time, a Wizard will help you name your server and create an administrator account.

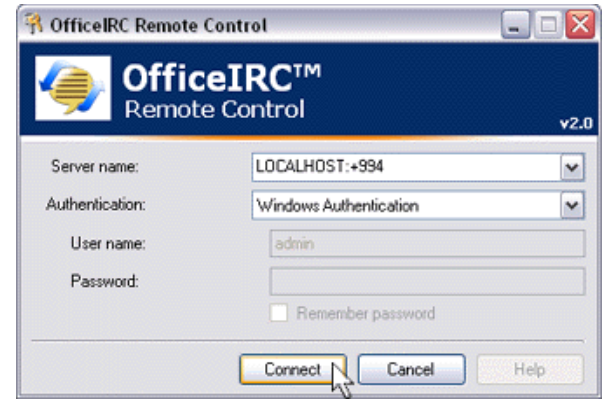

Specify the hostname or IP address of the server you wish to administrate in the 'Server name' field. To specify a specific chat port, use a colon followed by the port number. *e.g. chat.officeirc.com:6667* 

If the chat port is SSL encrypted, specify a plus sign after the colon. *e.g. chat.officeirc.com:+994* 

There are two types of Authentication available when connecting:

- Windows Authentication (NTLM)
- OfficeIRC Authentication

You can login locally using 'Windows Authentication' if you are currently logged into your workstation under an Administrator account. Alternatively select 'OfficeIRC Authentication' and use the credentials of the account you created using the Wizard to login remotely.

OfficeIRC Authentication exchanges passwords in plain-text. For improved security you should connect using an SSL encrypted connection or use 'Windows Authentication' whenever possible.

## *2.1 Status (Connection Monitor)*

Status area allows you to monitor the number of open channels, users and servers connected, server processor usage (total usage on the machine), and server uptime.

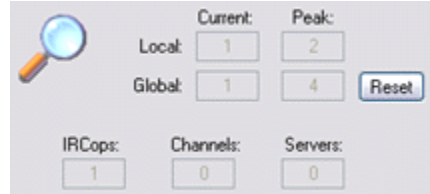

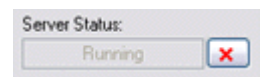

You can remotely shutdown the chat server using the button next to Server Status.

# *2.2 General Settings*

General Settings is used to configure the chat server's identify, TCP/IP chat ports to which the server will accept connections and various other options explained in detail below.

Changes to the Server Name, Ports, 'Only this IP', and 'Abrupt Disconnects' require a restart for the changes to take effect.

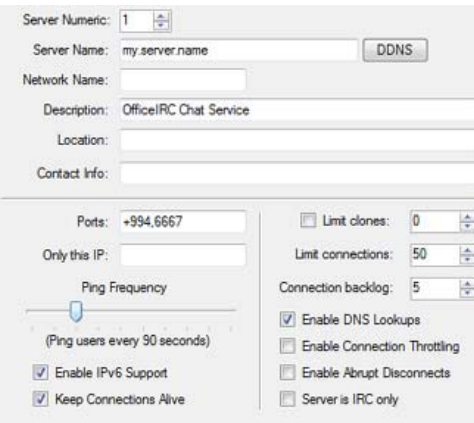

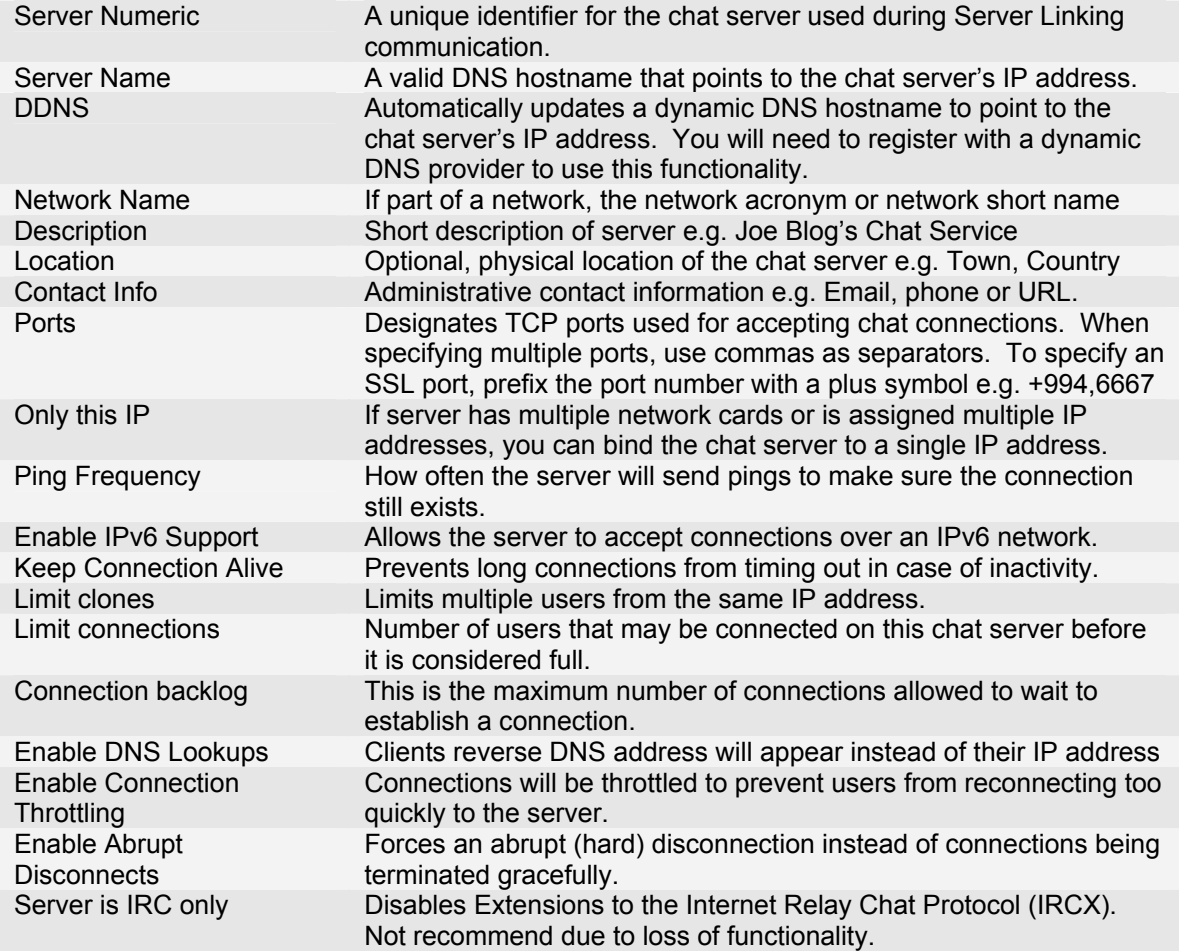

## *2.3 Client Rules*

Client Rules (Classes) allow you to treat users differently based on the selection criteria. This can be useful in a number of ways. For example, you can greet clients in a different language based on their domain, or give limited access to everyone except a specific ISP.

Users are assigned to the first Client Rule they match based on the selection criteria, beginning from the top of the list. If a user fits no Client Rule, then the server will refuse the connection.

Client Rules can be added, modified and deleted from the Client Rules area.

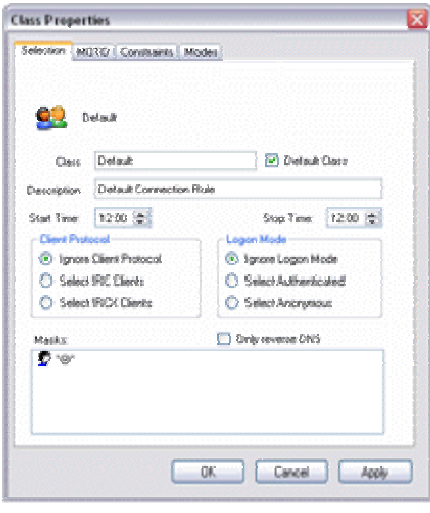

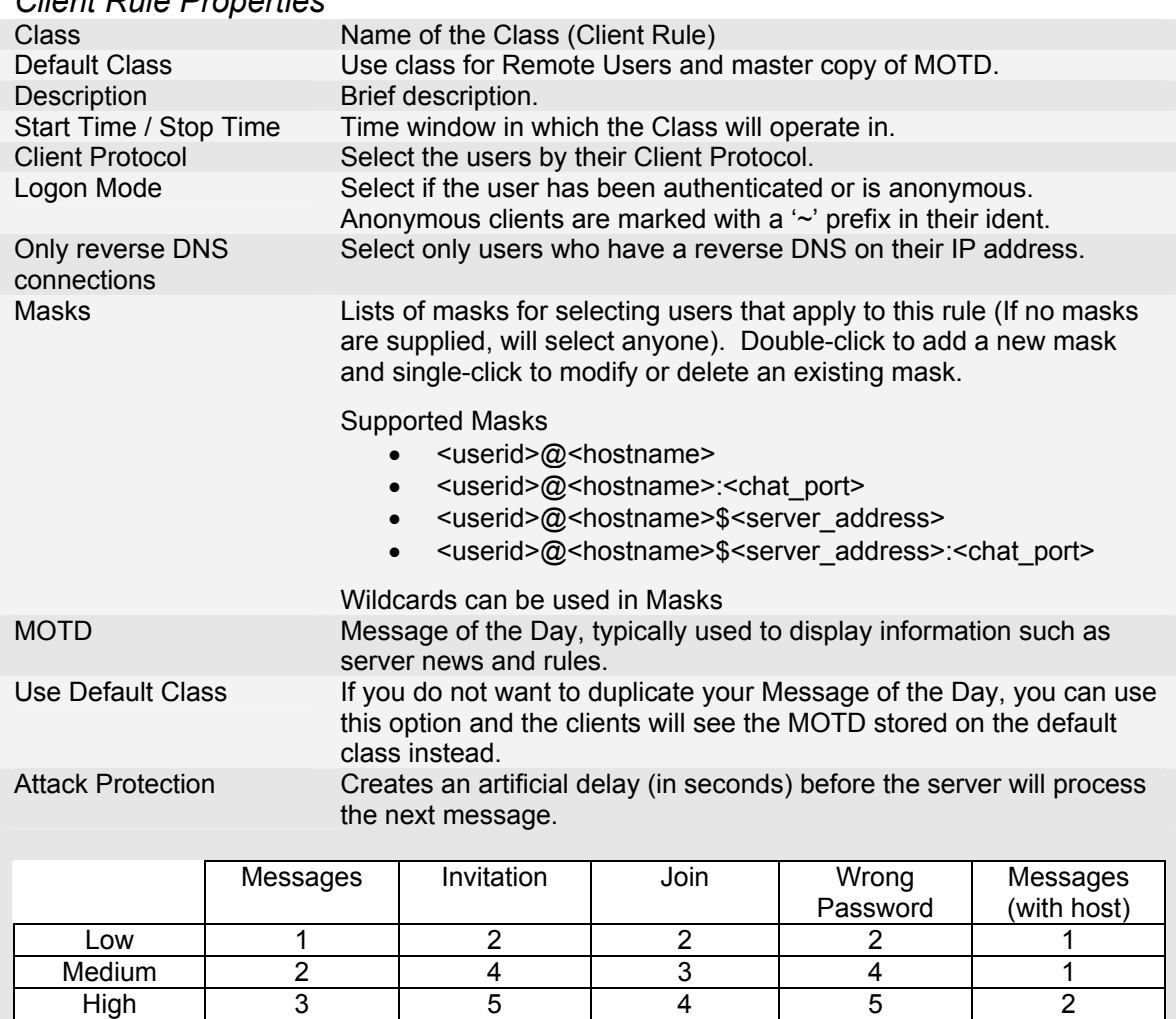

## *Client Rule Properties*

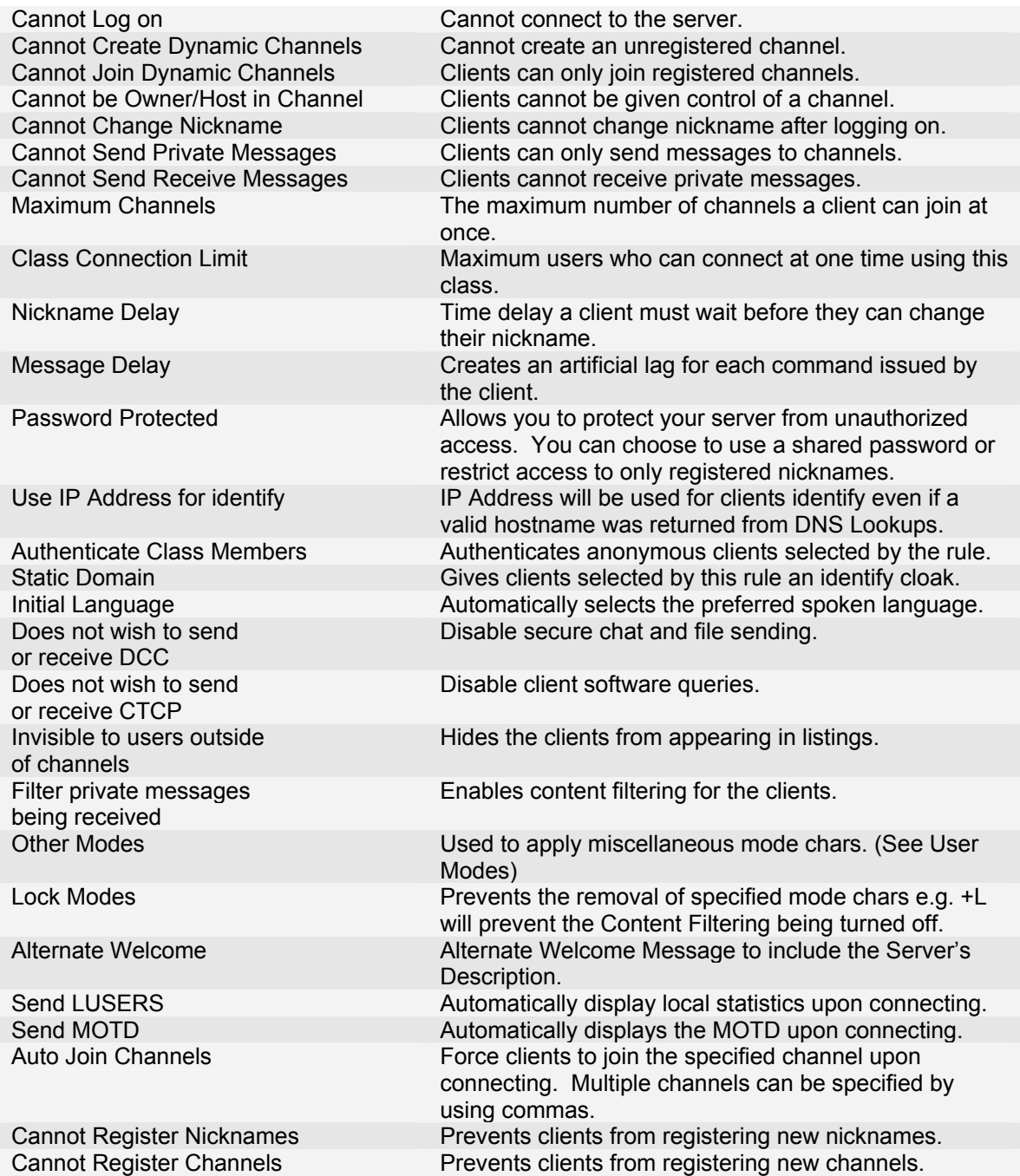

## *2.4 Operators*

Operators are clients you appoint to help control and police your chat server. Operators have access to special commands to aid them in their duties. Clients who violate your server policies or disrupt the service can be forcibly removed and banned from reconnecting by Operators. There are different types of Operator Levels allowing you to assign only the needed access to perform required tasks.

To gain Operator Status, an account must first be created then, the user simply needs to either login using these credentials or use the OPER command.

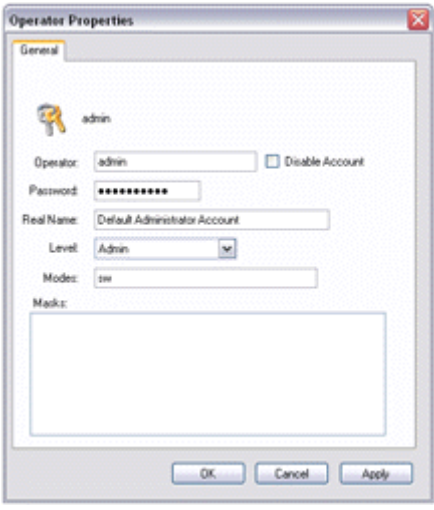

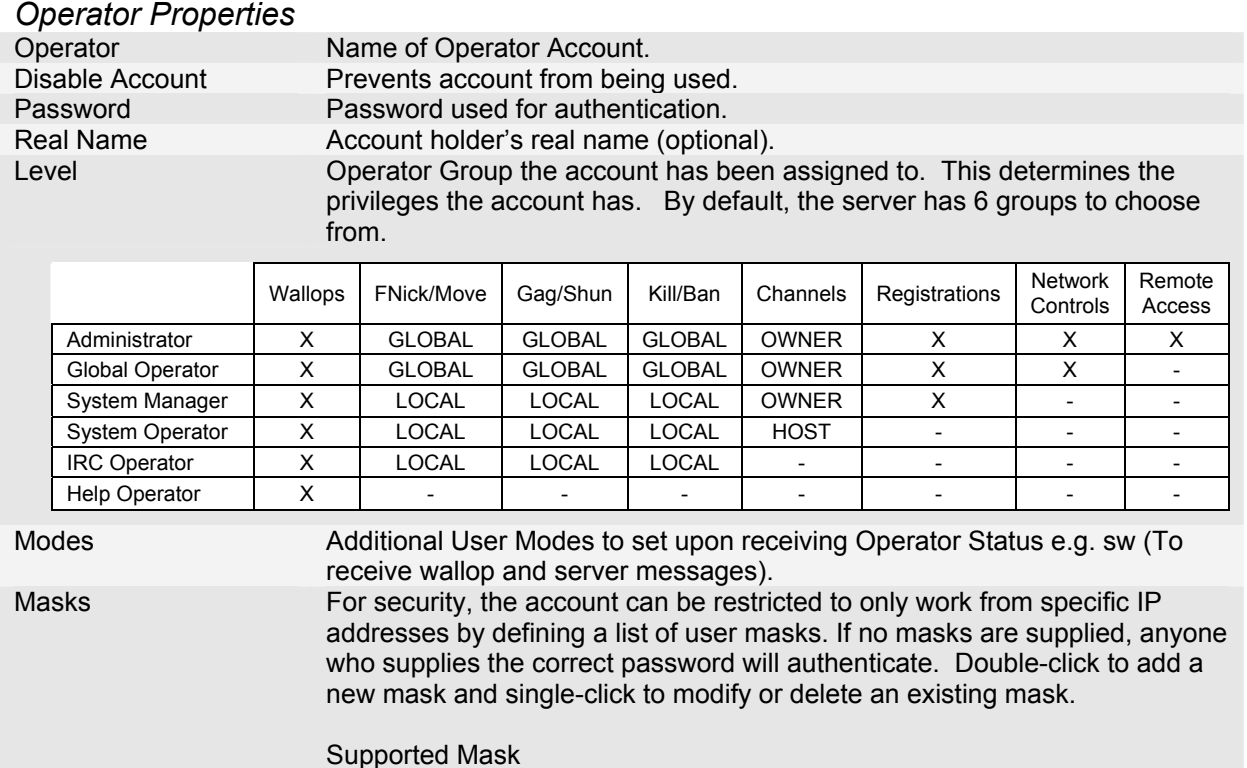

<nick>!<userid>@<hostname>

Most IRC Client software have an area for you to enter your IRC Operator credentials. If this is not available, the first part of your email address usually forms your UserID (<account\_name>@domain) and you specify your password in the Server Password field. Authenticating in this manner will allow you to bypass server bans and give you operator status upon connecting.

If you have already connected, you can use the OPER command.

# *2.5 Operator Groups*

Operator Groups allows you to create and modify groups which are used to define the privileges each Operator Level has to perform actions on users and channels locally on the server or across the network.

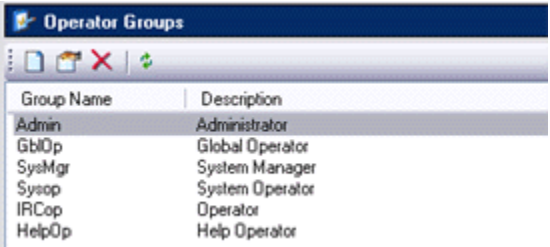

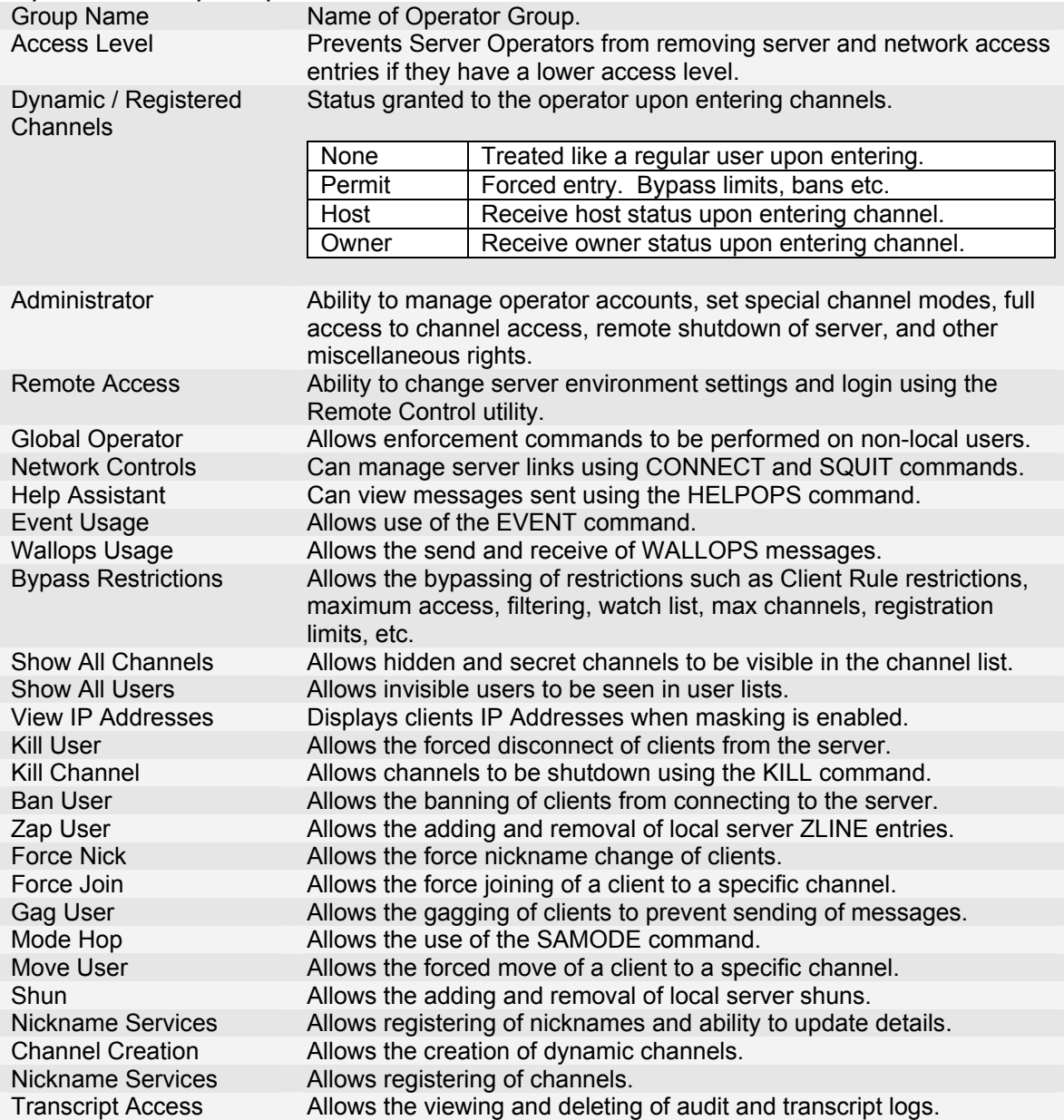

# *Operator Group Properties*

# *2.6 Security*

Security area allows you to create, modify and delete local or network wide bans.

To protect your users, you can use Flood Detection and IP/DNS Masking.

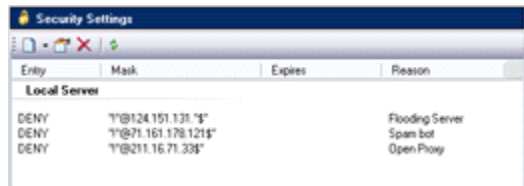

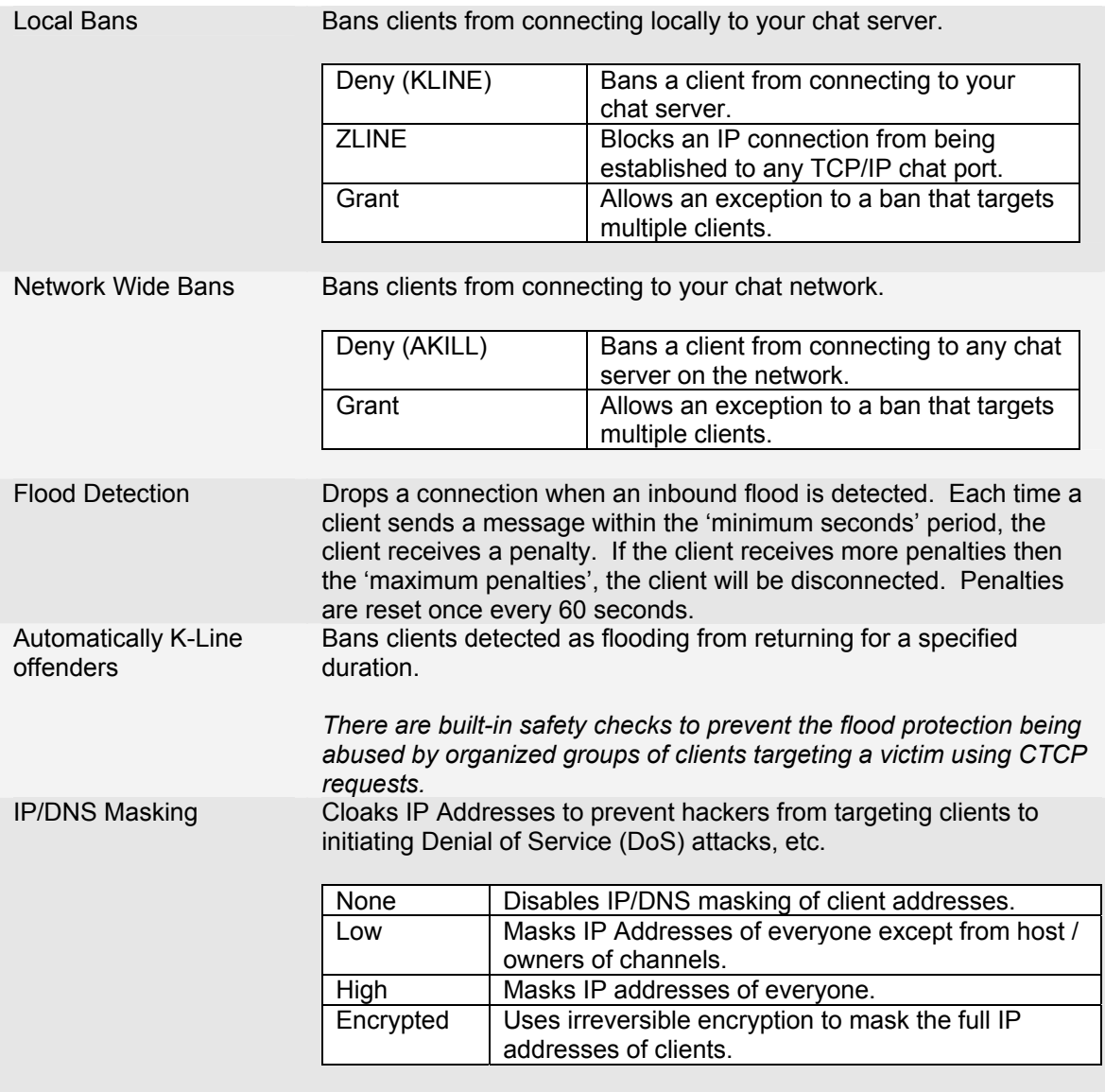

# *2.7 Advanced Security*

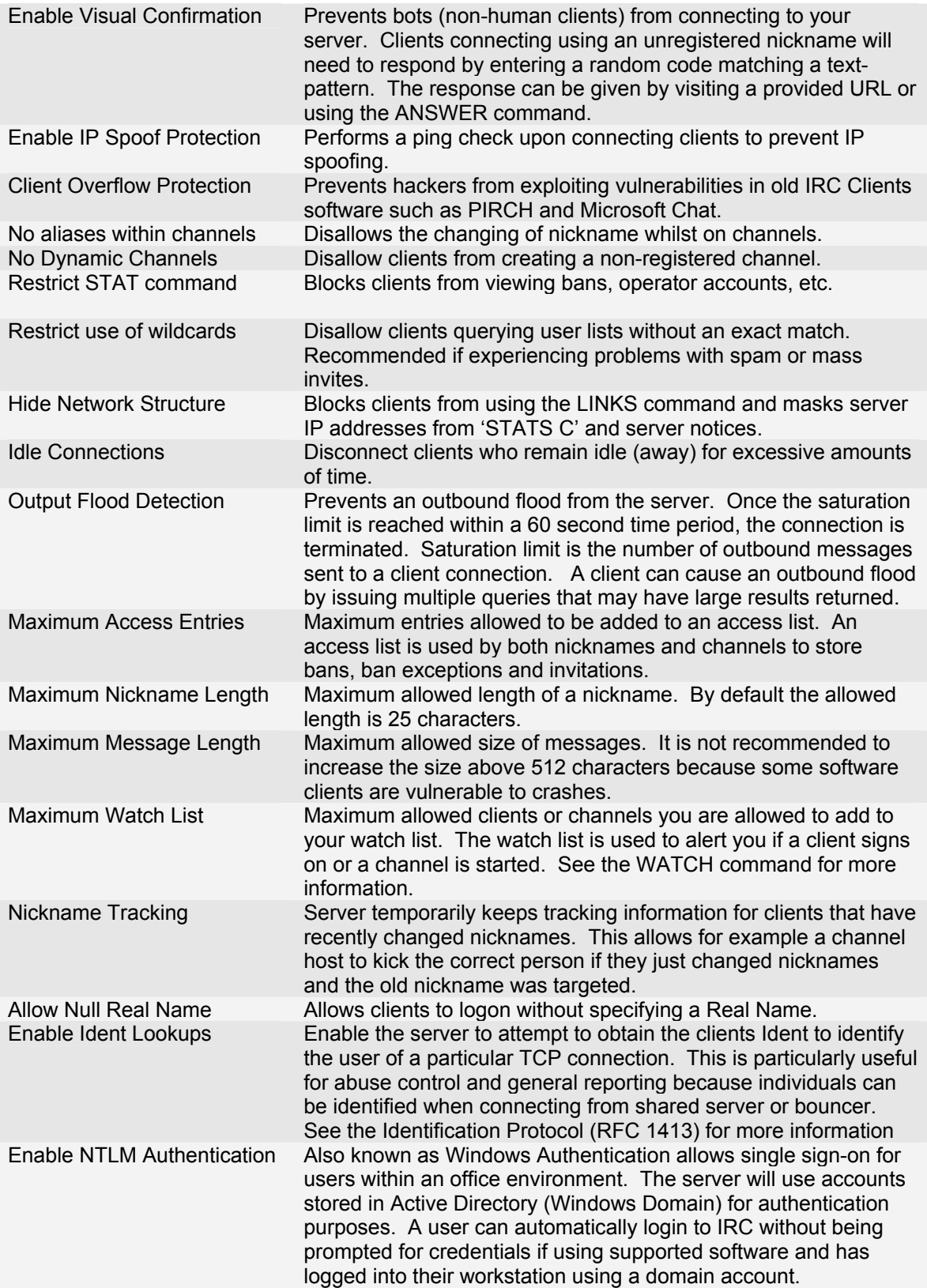

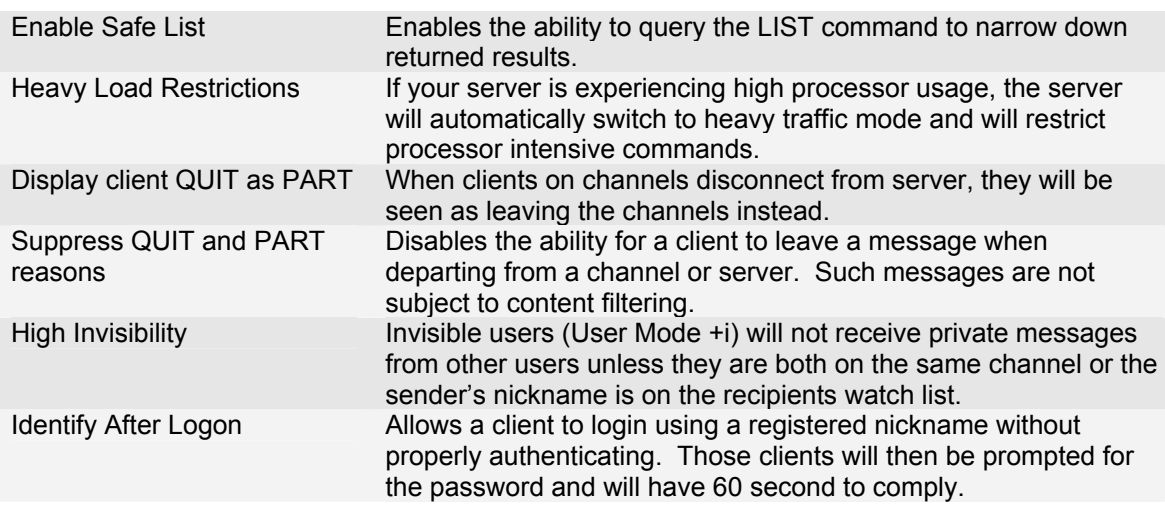

# *2.8 DNS Blacklist*

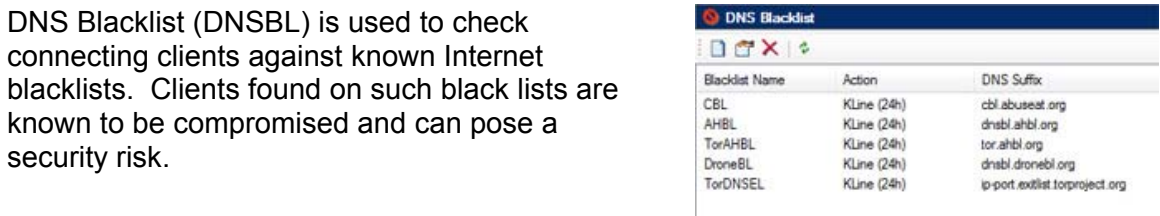

Enable DNS Blacklist Enable the DNS Blacklist feature to check incoming client connections.

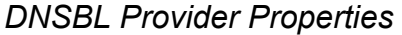

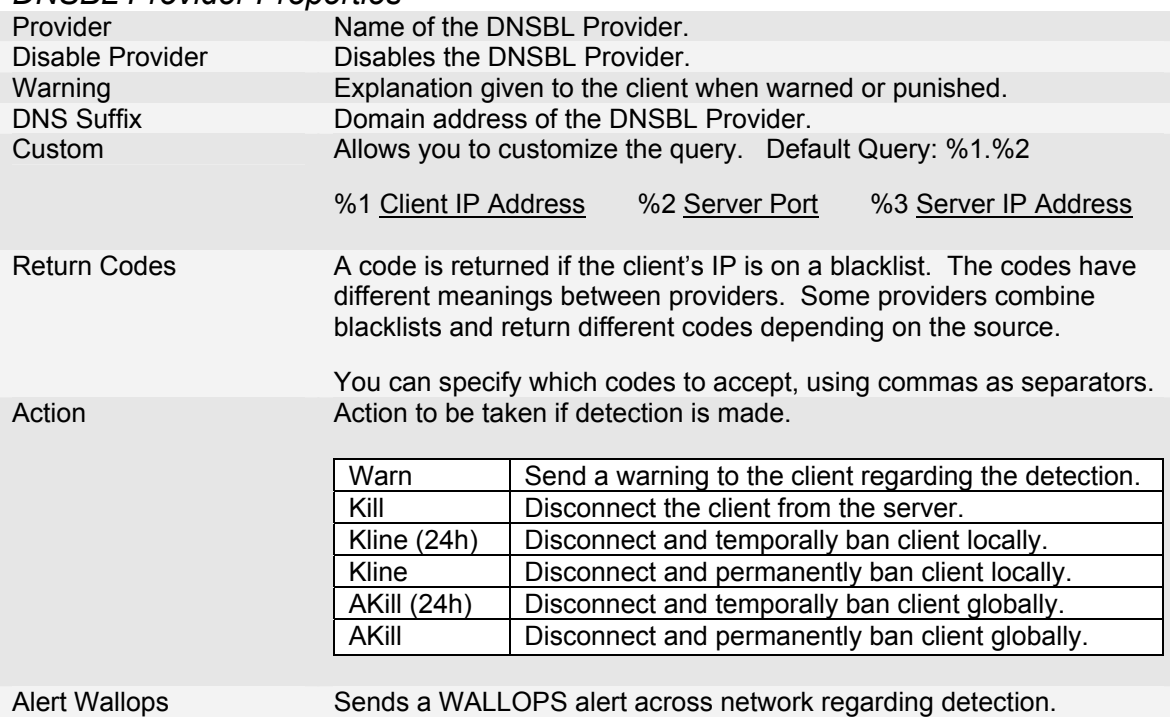

## *2.9 Port Scanner*

Port Scanner is used to detect clients connecting using insecure proxies (bouncers). It is important to prevent these clients from connecting because they can be used to evade bans.

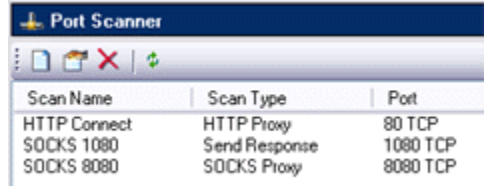

Enable Port Scanner Enable the port scanner to scan incoming client connections. *Port Scan Properties*  Name of the scan. Disable Scan Disables the port scan. Description Explanation given to the client when warned or punished. Scan Type Type of detection technique to be used on the scan. Open Port | Detects if accepting connections. Connection Event | Detects if receive welcome message. Send Response | Detects if port sends responses. HTTP Proxy **Detect if running HTTP proxy service.** SOCKS Proxy | Detect if running SOCKS proxy service. Custom Detection | Allow defined detection in Advance tab. Masquerade | Allows detection of an alien service. Port **Port number to scan.** Common insecure ports are: TCP 80 HTTP Proxy<br>TCP 1080 SOCKS Prox TCP 1080 SOCKS Proxy<br>TCP 3128 HTTP Proxy HTTP Proxy TCP 8080 HTTP Proxy Protocol Internet Protocol Type (Default TCP) Action **Action** Action to be taken if detection is made. Warn  $\vert$  Send a warning to the client regarding the detection. Kill **Disconnect** the client from the server. Kline (24h) Disconnect and temporally ban client locally. Kline **Disconnect and permanently ban client locally.** AKill (24h) Disconnect and temporally ban client globally. AKill Disconnect and permanently ban client globally.

Alert Wallops Sends a WALLOPS alert across network regarding detection.

Custom Detection allows you to define detection of specific services running on computers such as Trojan Horses and other malicious software. To define such a scan you will need to be familiar with the communication protocol being used. For example, if the service you are trying to detect has a unique greeting, you can use the hex editor in the Advanced Tab (Receive 1~5) to make that detection by matching an expected incoming message. You can use the Send option (in dropdown list) if it is necessary to send a message upon connection to provoke a specific response.

The Masquerade option allows you to detect an unknown service running on a reserved port. This works in reserve to Custom Detection. For example, if you wish to detect if a client is running something other then an FTP Service on port 21, your scan should try to detect an FTP Service by using hex such as 323230202A ("220 \*") in Receive #1. This will detect the FTP service by listening for the FTP greeting message.

Hex can be manually typed into the Hex Editor on the left side; the right side can be used to type ASCII characters. For text matching, there are 3 options available: Like, Exact, and Anywhere. If using 'Like' matching, wildcards can be used.

## *2.10 Version Check*

Version Check is used for checking the product name and version of client software used to connect to the server.

Using the Version Check can be useful if you wish to only allow web-based clients, prohibit the use of a specific client (e.g. CGI:IRC can be used as a bouncer), or simply notify clients that they are using outdated or vulnerable software.

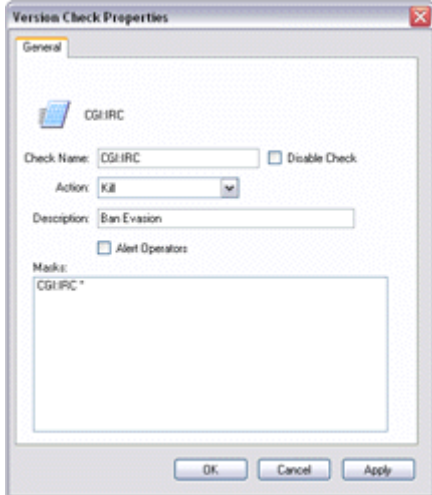

#### *Version Check Properties*

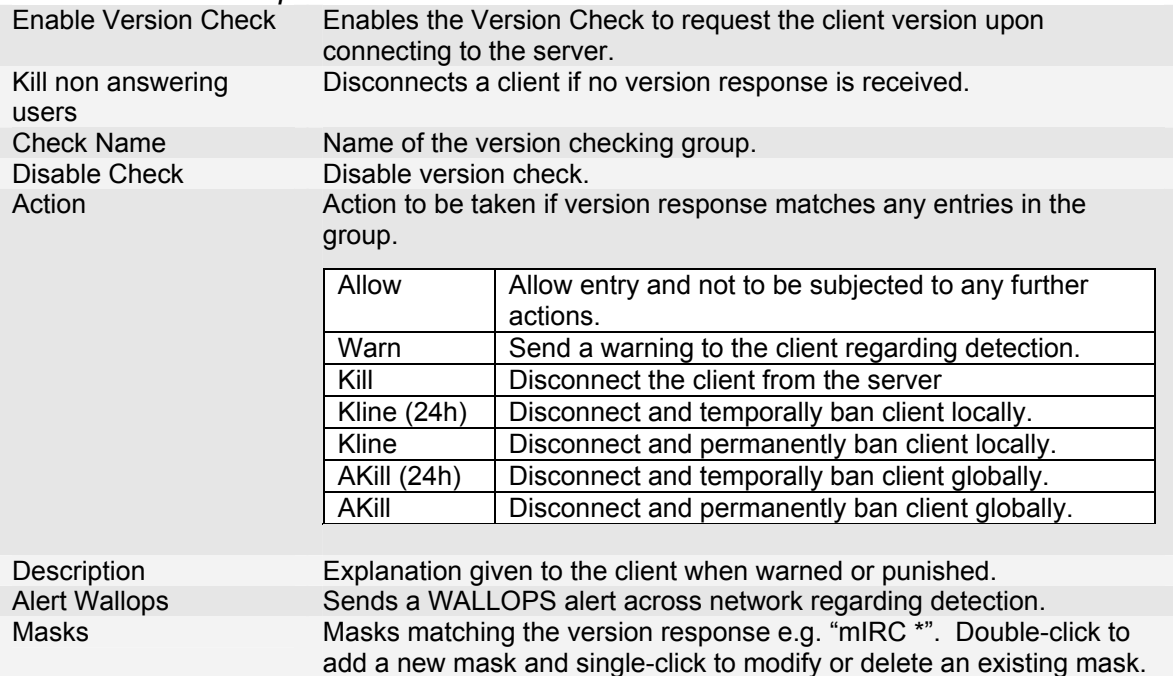

## *2.11 Filtering*

Filtering allows you to control the content on your server, from blocking unauthorized advertising to censoring inappropriate and offensive language.

**T** Fitering S Description Messages Profanity Filters for inappropriate conte Nicknar Reserved Authoritative names reserved to prevent abuse

There are 4 filter types you can perform:

- Messages *Allows the sender of the message to be punished and the message itself to be censored or blocked.*
	- o Channel messages and whispers if filtering is enabled on the channel.
	- o Private messages if filtering is enabled in the assigned Client Rule.
	- o Real Names given during logon if enabled in Extended Filtering.
	- o Channel topics if enabled in Extended Filtering.
	- o Messages received across network if enabled in Extended Filtering.
- Channel Names *Prevents channel impersonations and channel names containing profanity. Can also be used as a redirect for renamed channels.*
- Nicknames *Reserves nicknames / prefixes used by operators and network services and prevents inappropriate names from being used.*
- File Names *Prevent the sending of files with specific extensions (e.g. EXE, BAT, COM, etc) and file names of known viruses and prohibited content.*

When creating a filter, it is recommended that you filter for a content type which has a group of words with a similar punishment. For example, keep unsolicited advertising separate from a profanity filter and then create additional filters such as 'Unwelcome Remarks', 'Bad Language', 'Racist Comments' etc. This will allow you to be more lenient on minor indiscretions, and harshly punish the worst offences.

#### *Filter Properties*

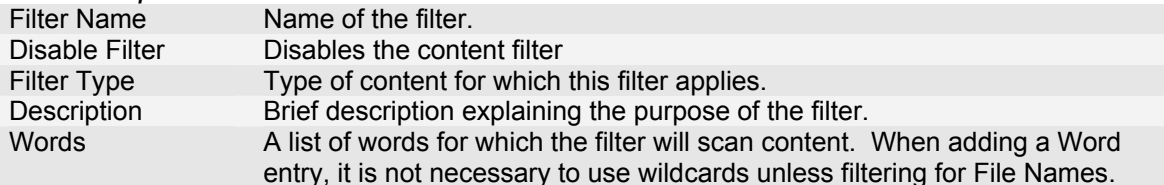

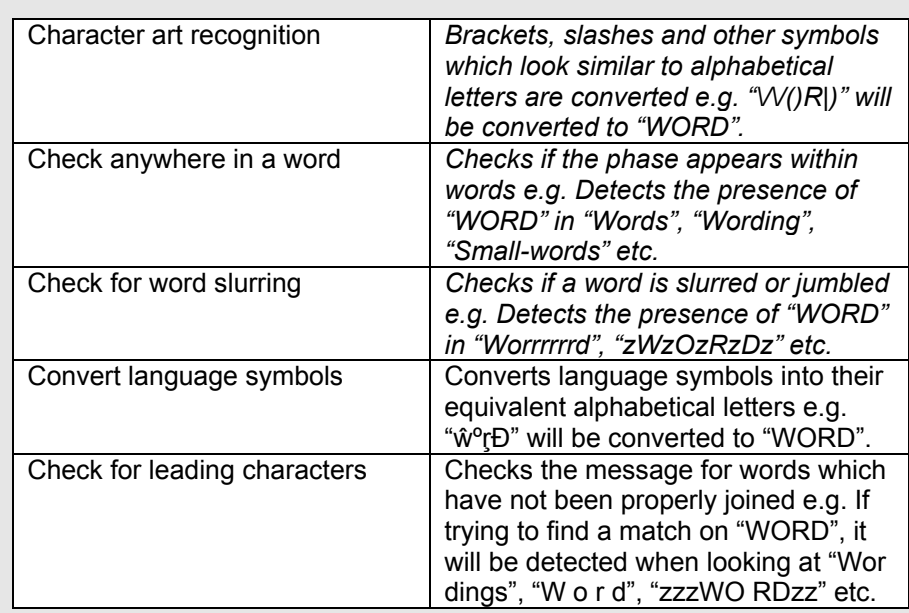

Warning Messages

Penalties If the client has been caught by the filter, he will face punishment by the selection in Penalties. If this is the first offence, you can be more lenient (in the 'First offence' dropdown) and repeated offences could result in being banned (in 'Second offence' and 'Subsequent offences' dropdowns).

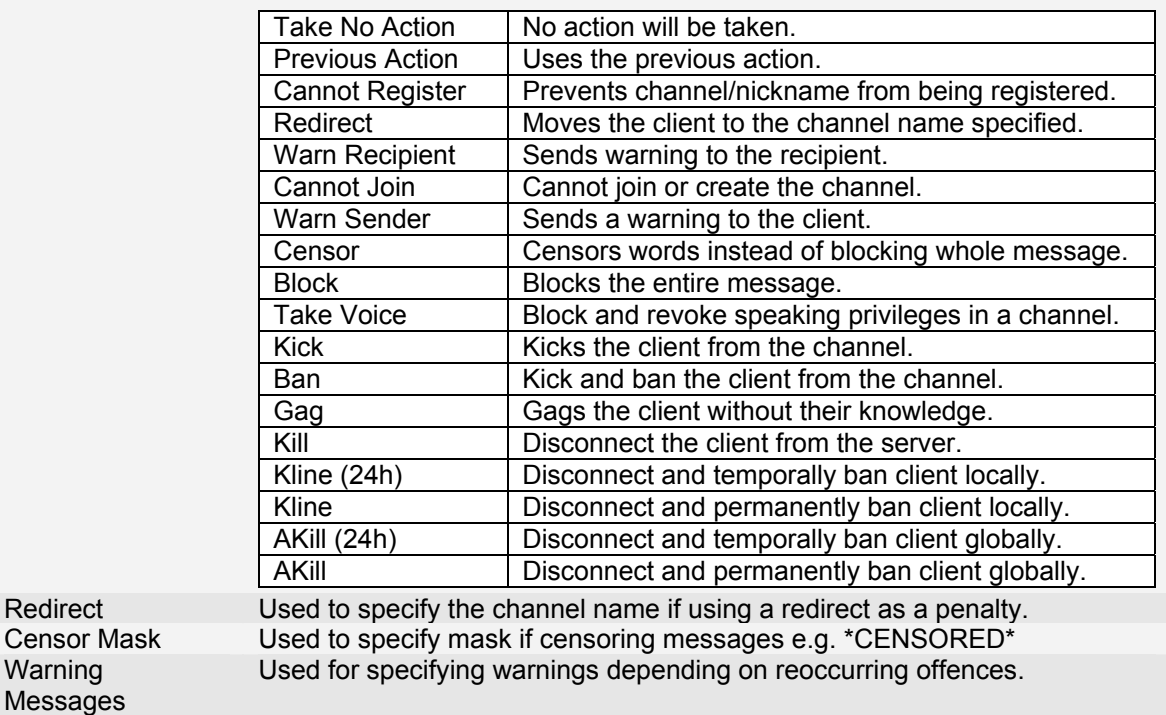

# *2.12 Channels*

Channel services allows you to create and manage registered channels (Chat Rooms). Only locally registered channels appear in the list.

All registered channels are classified as sticky. This means that channels store changed settings such as properties, access, and modes when the channel is not being used.

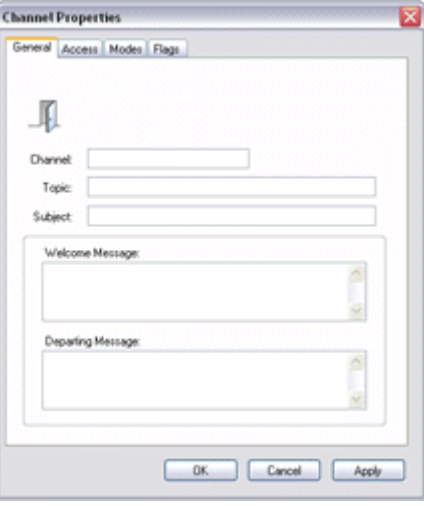

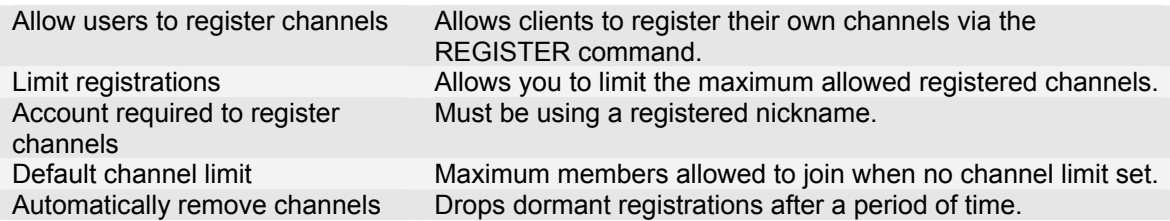

#### *Channel Properties*

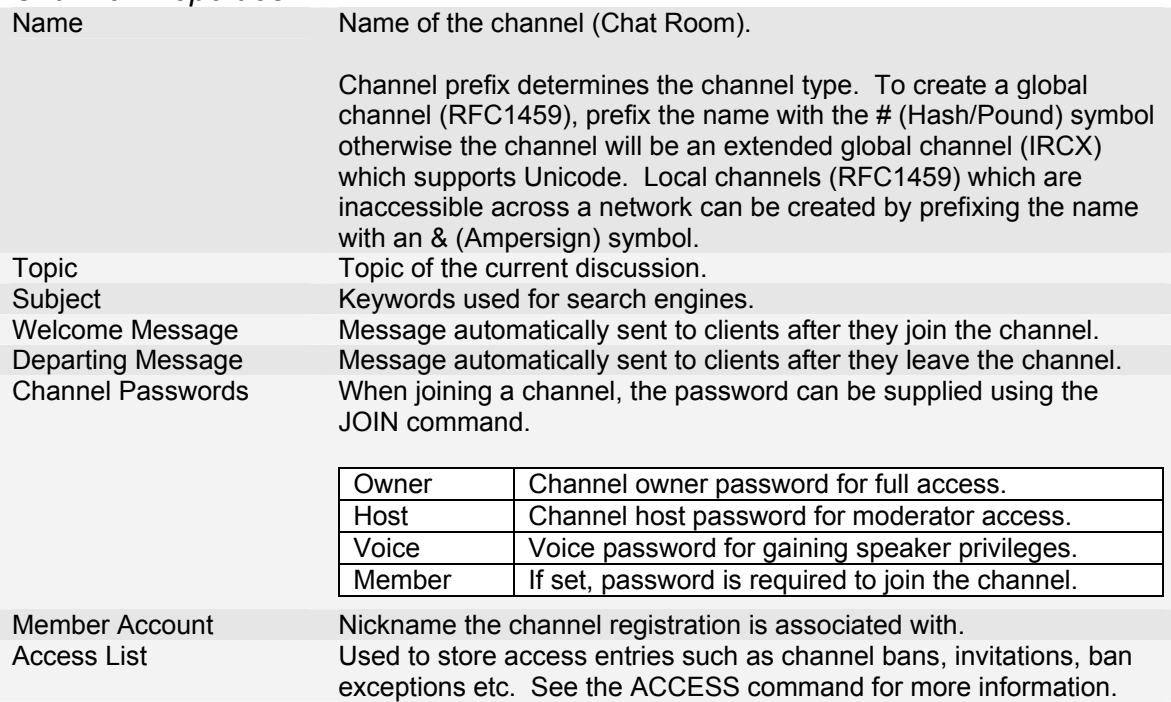

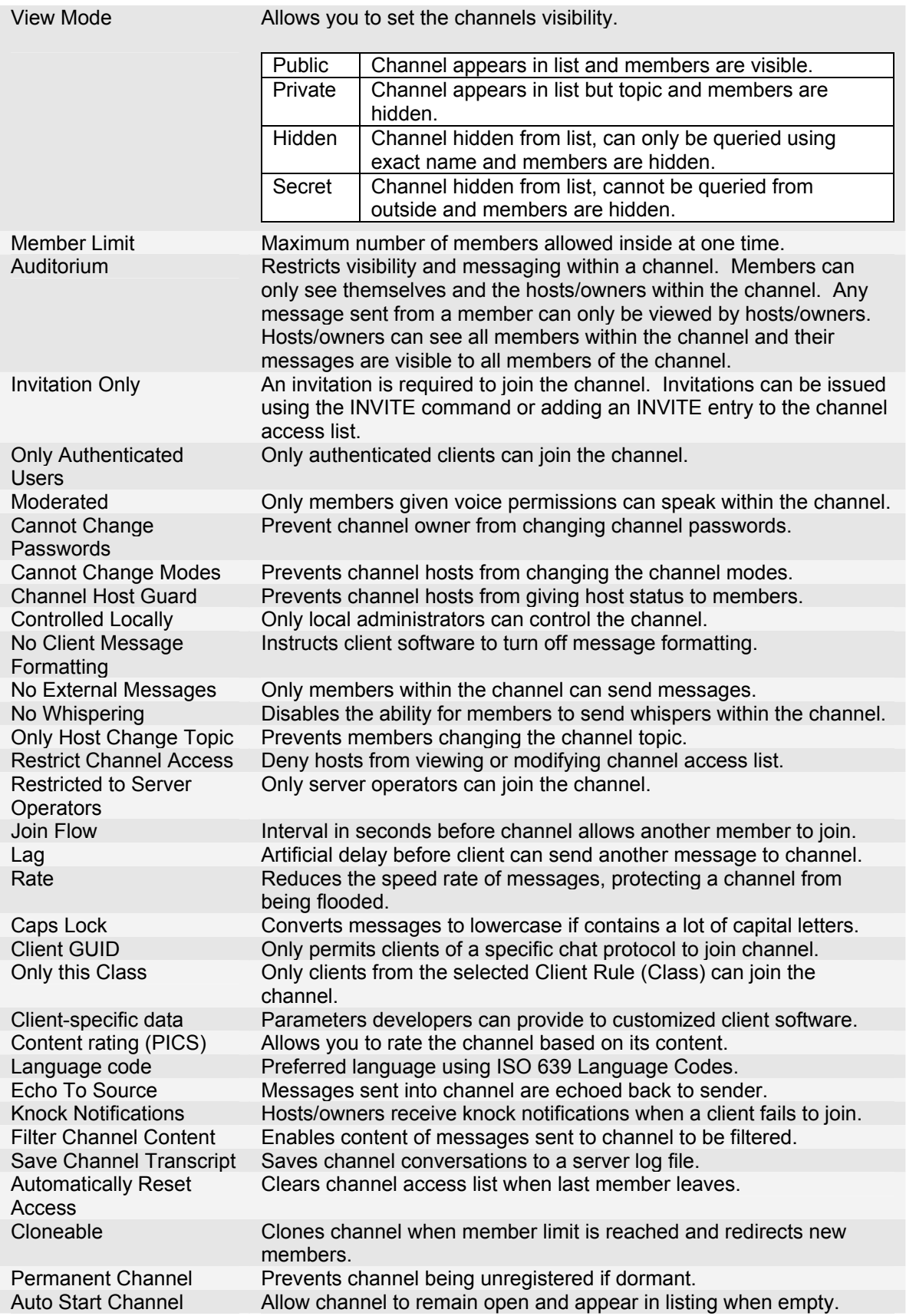

# *2.13 Channels Advanced*

Creation Modes allows you to set the initial modes upon creation of a new channel.

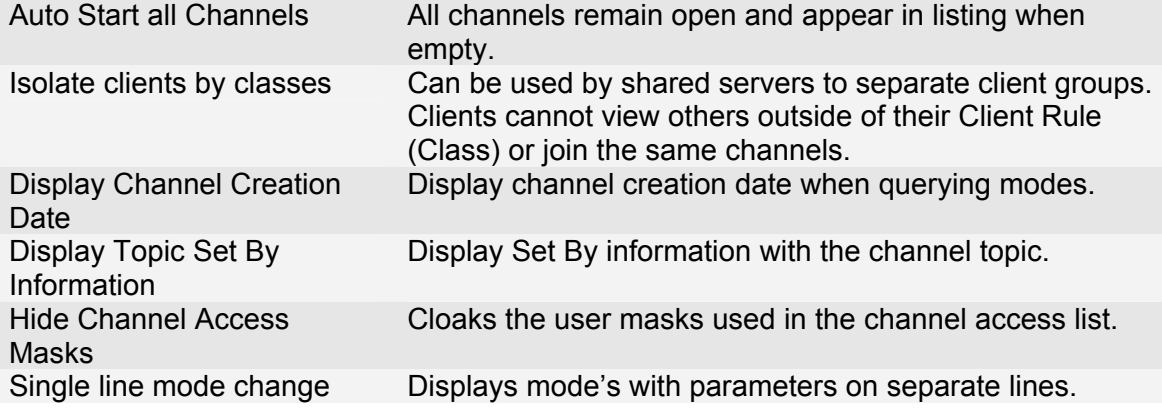

## *2.14 Nicknames*

Nickname services allows you to create and manage registered nicknames. Only locally registered nicknames appear in the list.

The reason for registering is to reserve the nicknames of client's to prevent unauthorized use.

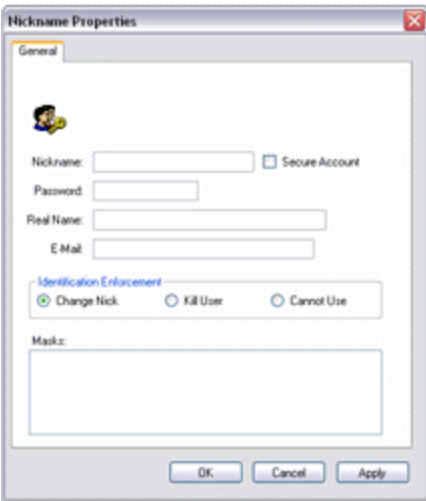

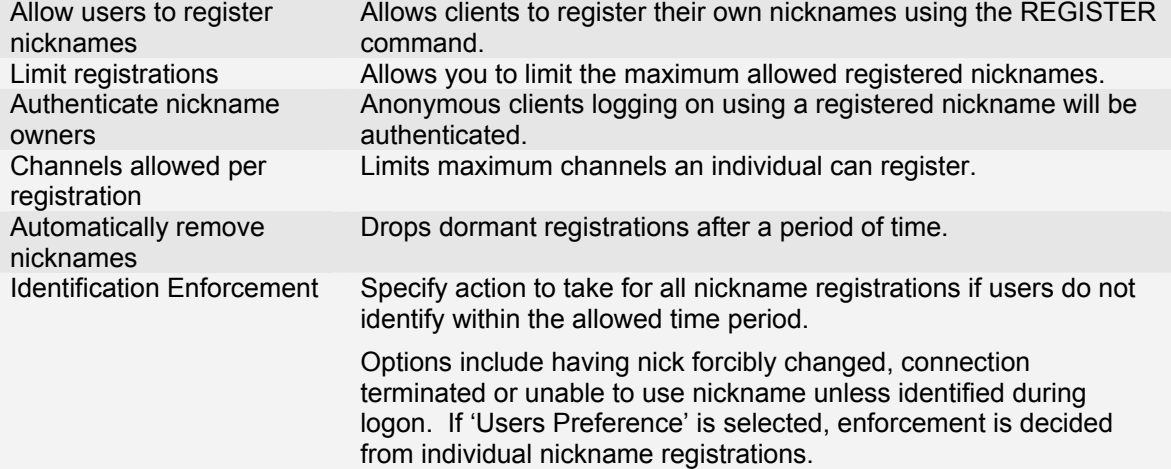

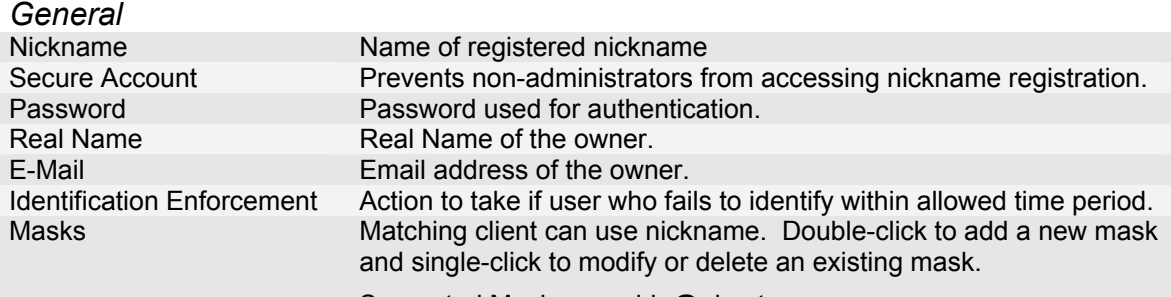

Supported Mask: <userid>@<hostname>

# *2.15 Nicknames Advanced*

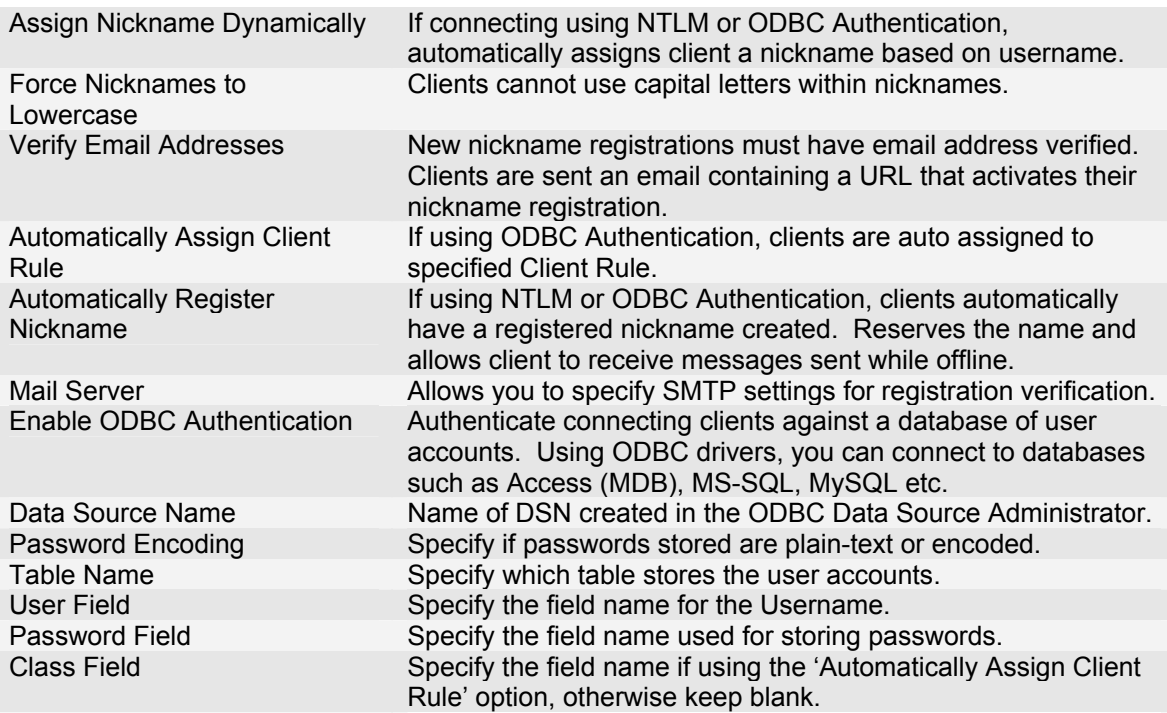

# *2.16 News Flashes*

News Flash services allow you to send news, tips and advertising notices to your clients. A list of notices can be defined for each Client Rule. The server will endlessly loop though defined notices and broadcast to clients at the set frequency.

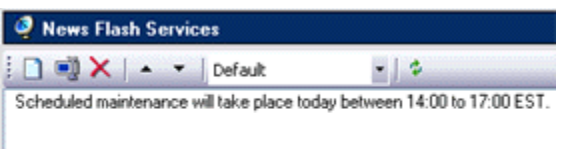

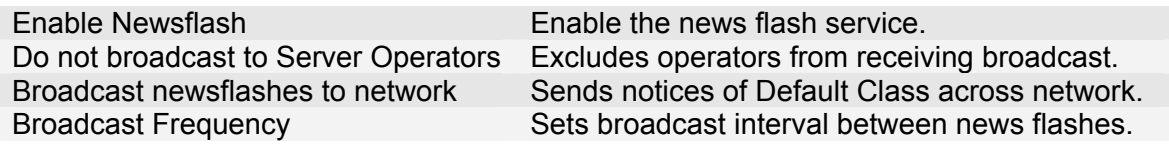

## *2.17 Memorandums*

Memorandums services are used to send and receive messages from clients who weren't online at the same time. Server automatically alerts clients upon logging in of any unread messages. Clients can use the MEMO command to send memos and access inbox.

You can enable memo services for a specific nickname registration using the checkbox. You can also view the current memobox size and increase capacity using the toolbar.

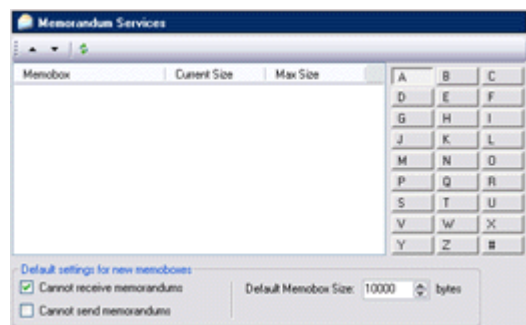

Cannot receive memorandums By default new registrations cannot receive memos. Cannot send memorandums By default new registrations cannot send memos.<br>Default Memobox Size Sets default capacity of memobox for new registra Sets default capacity of memobox for new registrations.

## *2.18 Transcripts*

Transcript Services allows you to remotely view and delete server log files. By default, your server will not perform any logging.

There are 3 types of log files: Channel Transcripts, Server Audit logs, and Private Message logs.

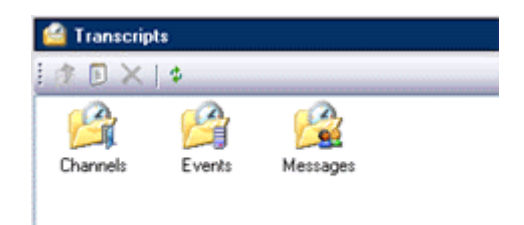

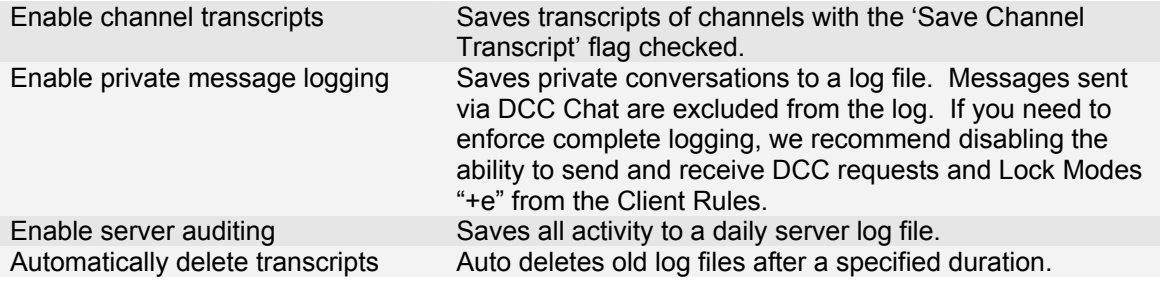

## *2.19 Chat Back*

Chat Back allows clients to view recent messages from channel transcript logs using the CHATBACK command.

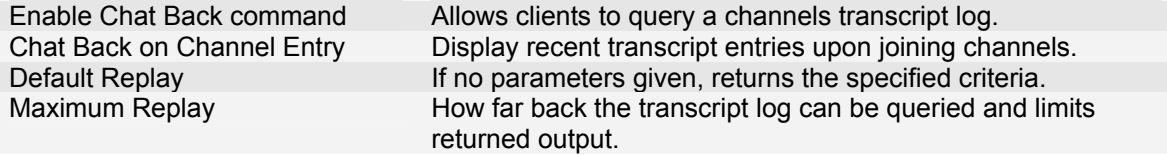

## *2.20 Messages*

Messages area allows you to customize your server messages. You can also translate your server messages for clients which have a different language preference.

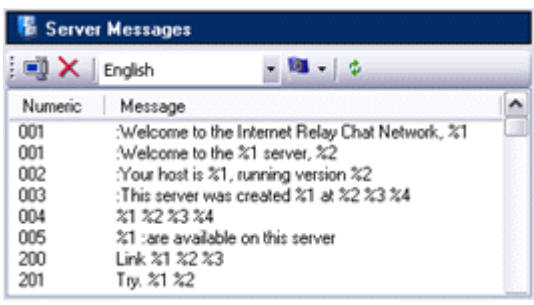

# *2.21 Server Linking*

Server Linking allows you to link your server with another server (or group of servers) running either OfficeIRC, DreamForge or UnrealIRCD.

When linked to one or more servers, your server becomes part of a Chat Network. On such a network, all users and global channels are shared.

You may wish to link your server for many reasons, such as merging servers to increase users, load balancing if in the thousands of users, or to have a backup server on standby.

If you are trying to deploy an internal communications network for a company which has multiple large sites, we recommend running a server

locally at each site and use server linking to connect all the sites together. This would reduce outbound traffic, quicken response times and create a fault-tolerant system which would continue to function locally if the Internet was down.

#### Considerations when linking

- 1. Your server name and server numeric must be unique on the network
- 2. It is recommended for your server clocks to be synchronized.
- 3. Make sure there are no zlines in place that might block the connection.

#### Channel collisions

When two channels with the same name exists on both servers prior to linking, after the link is established, the channels become merged together. The oldest channel will be preserved, overwriting the newer version and demoting any hosts/owners.

#### Nickname collisions

When two clients with the same nickname are logged in from both servers prior to linking, the most recently connected client will be terminated after the link is established.

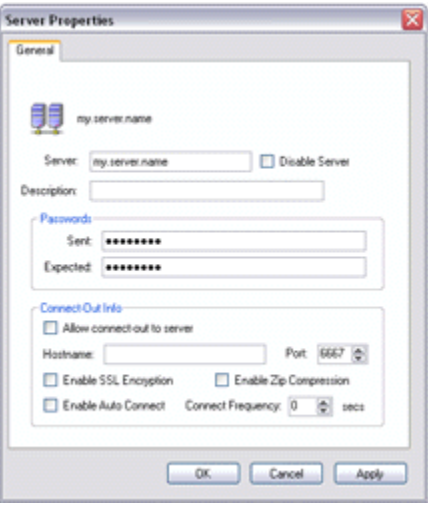

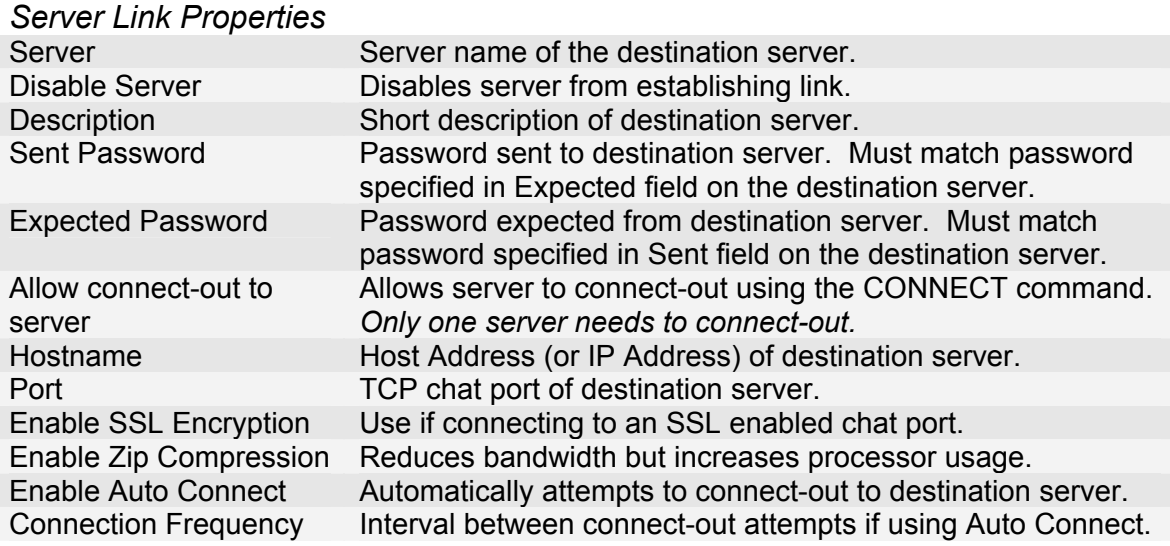

# **3. IRC Command Reference**

NOTE: To use an IRC command in a text box, type a forward slash and then type the command in the message box.

In the list below, certain characters indicate the type of information you must enter:

- A pipe character (|) indicates OR.
- Angle brackets (<>) indicate the type of the information you must enter.
- Square brackets ([]) indicate an optional part of the syntax.
- Curly brackets  $({}^{\prime}_{1})$  indicate that the entry can be multiple.

#### **ACCESS (IRCX)**

Usage: ACCESS <object> LIST

ACCESS <object> ADD <level> <mask> [<timeout> [<reason>]] ACCESS <object> DELETE <level> <mask> ACCESS <object> CLEAR [<level>]

Access is used to create, delete and list access entries for an object. An access entry is used by an object to grant or deny access.

#### Access Entry Types:

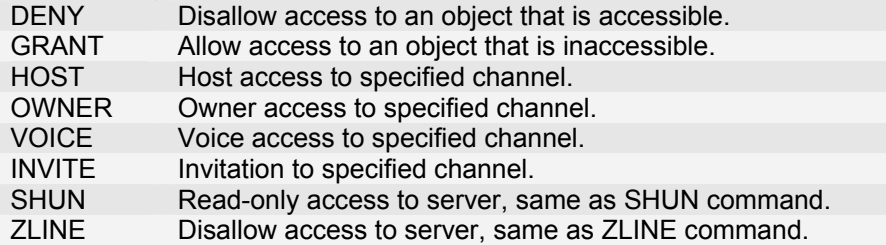

The object can be a channel name, nickname registration, user, \$ (server), \* (network), client rule (class) or operator account. The timeout is the minutes until the access entry expires. A value of 0 indicates unlimited duration.

## **ADMIN**

Usage: ADMIN [<server>]

Returns administrator contact information.

## **AKILL**

Usage: AKILL <user>|<mask> [<timeout> :][<comment>]

Places a network-wide ban to prevent any matching users from connecting. The timeout is the seconds until the ban expires. A value of 0 indicates unlimited duration.

## **ANSWER (OIRC)**

Usage: ANSWER <code></sup>

If Visual Confirmation is enabled, allows a user to submit their answer.

## **AUTH (IRCX)**

Usage: AUTH <SASL mechanism> <sequence> [:<parameter>]

Authenticates a client using an SASL authentication mechanism during login. NTLM is supported which allows single sign-on using Windows Authentication.

### **AWAY**

Usage: AWAY [<message>]

Sets an away message which is sent as an automatic reply to any received messages.

## **CHATBACK (OIRC)**

Usage: CHATBACK <channel> [<duration> [<query limit>]]

If enabled, allows users to query recent entries from a channel's transcript log. The duration is the minutes of how far back to view.

## **CHGHOST**

Usage: CHGHOST [<user>] <cloak>

Cloaks the hostname of a specified user.

#### **CLEARDEAD**

Usage: CLEARDEAD

Removes empty registered channels belonging to servers that are no longer connected.

## **CONNECT**

Usage: CONNECT <server> [<port> [<remote server>]]

Initiates an outbound connection to establish a server link. The specified server must be configured to connect-out.

## **CPUREPORT (OIRC)**

Usage: CPUREPORT +|-

View the CPU processor usage of the machine the server is running on.

### **CREATE (IRCX)**

Usage: CREATE <channel> [<modes> [<modeargs>]] CREATE <object> <[arguments]>

Creates a new object/channel and/or join an existing channel. Use mode 'e' to force a clone of a clonable channel or 'c' to create and join a channel only if it does not exist.

## **DATA | REPLY | REQUEST (IRCX)**

Usage: DATA <user>|<channel> <tag> :<message>

Sends tagged data, requests or replies to a client or channel.

### **DESTROY (OIRC)**

Usage: DESTROY <object>

Deletes the specified object. Cannot be used to destroy a channel. Non-registered channels are automatically destroyed when last user leaves.

### **DIE**

Usage: DIE <password>

Remotely shutdowns the chat server. The command is password protected to prevent accidental use. Use the account password of the currently logged in server operator or the hard-coded password "SCRAM" (if using Windows Authentication).

#### **EVENT (IRCX)**

Usage: EVENT ADD|DELETE <event> <mask>

EVENT LIST

Allows the logging of server activity such as incoming client connections. Use the EVENT command to add, delete and view the event list.

Event types: CHANNEL, MEMBER, SERVER, CONNECT, SOCKET or USER.

## **FJOIN**

Usage: FJOIN <user> <channel>

Forces user to join the specified channel.

#### **FNICK**

Usage: FNICK <user> <new nickname>

Forces a nickname change on the specified user.

#### **HELPOPS**

Usage: HELPOPS <message>

Sends a message calling for help to all help operators currently online.

# **INFO**

Usage: INFO [<server>]

Returns information which describes the server version, when it was started and other miscellaneous information.

### **INVITE**

Usage: INVITE <user> <channel>

Sends the user an invitation to join the specified channel.

### **IRCX (IRCX)**

Usage: IRCX

Enables IRCX mode and displays IRCX status.

#### **ISON**

Usage: ISON <nickname>{ <nickname>}

Queries if the following nicknames are currently logged in.

#### **JOIN**

Usage: JOIN <channel>{,<channel>} [<password>{,<password>}] JOIN 0

Lets you enter the specified channels (Chat Rooms). To gain elevated access (using an ownerkey or hostkey) or to join a password protected channel, the password must be supplied. Specifying 0 will exit you from all channels.

## **KICK**

Usage: KICK <channel> <user> [<comment>]

Forcibly removes a member from the specified channel.

## **KILL**

Usage: KILL <user>|<channel> [<comment >]

Terminates a user's connection with the chat server.

#### **KLINE**

Usage: KLINE <user>|<mask> [<timeout> :][<comment>]

Places a local ban to prevent any matching users from connecting. The timeout is the seconds until the ban expires. A value of 0 indicates unlimited duration.

## **LASTSEEN (OIRC)**

Usage: LASTSEEN <nickname>

Checks nickname registration and WHOWAS for the date/time user was last seen.

# **LINKS**

Usage: LINKS [[<remote server>] <server mask>]

Lists and maps the locations of online servers on the chat network.

## **LIST**

Usage: LIST [<query>, {<query>}]

Returns a list of opened channels with their member count and topics.

If SafeList enabled, the following queries are supported:

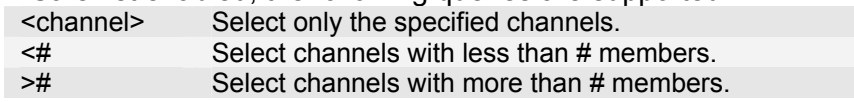

## **LISTX (IRCX)**

Usage: LISTX [<query>,{<query>}] [<query limit>]

An extended version of the LIST command used to return a list of opened channels.

Supported queries:

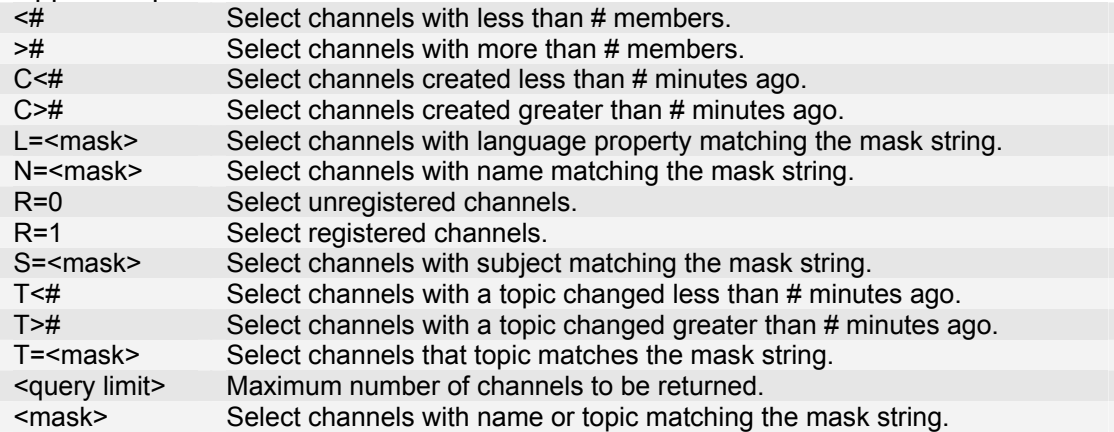

## **LUSERS**

Usage: LUSERS [<mask> [<server>]]

Displays information about the number of users logged on the server and network.

#### **MEMO (OIRC)**

Usage: MEMO LIST|PURGE MEMO SEND <nickname> <message> MEMO READ|DELETE|UNDELETE <memo id>

Allows the sending of messages to users who are currently offline. Multiple lines can be generated by embedding '\n' in the message. Sent messages can be viewed using the LIST and READ subcommands.

## **MODE**

Usage: MODE <channel> [+|-]<modes> [<modeargs>{ < modeargs>}] MODE <user> [+|-]<modes>

Allows both users and channels to have their mode changed. See channel/user modes section for a list of supported modes.

### **MOTD**

Usage: MOTD [<server>]

Displays the server's message of the day. Usually administrative information and rules can be found within the message.

### **MOVE**

Usage: MOVE <user> <channel>

Forces user to leave all channels and join the specified channel.

#### **NAMES**

Usage: NAMES <channel>{, <channel>}

Displays a list of members who are inside the specified channel. If performing the command on a channel you are not inside, invisible members are excluded from the list.

## **NICK**

Usage: NICK <new nick>

Allows a user to select a new nickname.

## **NOTICE**

Usage: NOTICE <receiver>{,<receiver>} <message>

Sends a message to a channel or user.

## **OBJECTS (OIRC)**

Usage: OBJECTS [<type>]

Displays a list of server objects such as client rules and operator accounts.

Object Types:

- # Channel Registrations Nickname Registrations **@** Memo boxes<br>C Client Rules (
- 
- C Client Rules (Classes)<br>F Content Filters F Content Filters<br>G Server Operato
- Server Operator Groups
- M Server Messages
- O Server Operator Accounts<br>P Port Scans
- 
- P Port Scans<br>S Server Link S Server Link Profiles<br>V Version Checks
- **Version Checks**

## **OPER**

Usage: OPER <account> <password>

Grants you server operator status upon successful authentication. Having operator status allows you to use the many operator commands defined for your operator group.

# **PART**

Usage: PART <channel>{,<channel>} [<comment>]

Lets you leave the specified channels (Chat Rooms).

### **PASS**

Usage: PASS <password> PASS <channel> <password>

Allows you to use a registered nickname or receive channel owner/host privileges.

### **PING | PONG**

Usage: PING <server1> [<server2>]

Test whether the connection is still alive and calculate the lag time.

#### **PRIVMSG**

Usage: PRIVMSG <receiver>{,<receiver>} <message>

Sends a private message to a channel or user.

#### **PROP (IRCX)**

Usage: PROP <object> \* PROP <object> <property>[,<property>] PROP <object> <property> [<data>] PROP <object> <property> :

Allows you view, add, change or delete data properties for channels, nickname registrations and other server objects.

#### **QUIT**

Usage: QUIT <comment>

Closes the current session with the server.

#### **RAKILL**

Usage: RAKILL <mask>

Removes a network-wide ban that was set using the AKILL command.

#### **REGISTER (OIRC)**

Usage: REGISTER <nickname> <ownerkey> [<email address>] REGISTER <channel> [<ownerkey>] Allows a user to register a new nickname or channel.

## **SAMODE**

Usage: SAMODE <channel> [+|-]<modes> [<modeargs>{ < modeargs>}]

Allows server operators to set modes inside channels without having owner/host status.

### **SHUN**

Usage: SHUN [+|-<mask>]

Allows you to view, add or remove masks from the server's shun list. Prevents matching users from being able to send messages without their knowledge.

### **SILENCE**

Usage: SILENCE [+|-<mask>]

Allows you to view, add or remove masks from your ignore list. Prevents matching users from being able to send you messages.

## **SLOG (OIRC)**

Usage: SLOG LIST <type>|<channel>

SLOG GET <type>|<channel> <log name> <position> <return> SLOG SEARCH <type>|<channel> <log name> <position> :<search query> SLOG DELETE <tvpe>|<channel> <log name>

Allows full access to the server's transcript logs. Log files can be listed, downloaded, searched and deleted using subcommands. Log types include EVENTS, MESSAGES and CHANNELS.

Supported Types:

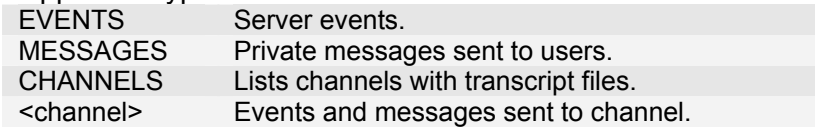

## **SQUIT**

Usage: SQUIT <server> [<comment>]

Disconnects the specified server from the chat network.

#### **STATS**

Usage: STATS <query> [<server>]

Queries the server for certain statistics.

Supported Queries:

- Y Returns a list of client rules (classes).
- Q Returns a list of prohibited nicknames.
- Returns a list of prohibited channel names.
- T Returns a list of prohibited words.<br>C Returns a list of servers allowed to
- Returns a list of servers allowed to establish a server link.
- Z Returns a list of zap lines set using the ZLINE command.<br>K Returns a list of local and network-wide user bans.
- Returns a list of local and network-wide user bans.
- O Returns a list of operator accounts.

## **TIME**

Usage: TIME [<server>]

Displays the server's local time and date.

# **TOPIC**

Usage: TOPIC <channel> [<new topic>]

Allows you to change or view the topic of a channel.

## **TRACE**

Usage: TRACE <server>|<user>

Allows you to find the route to the specified user or server from across the chat network.

### **UNKLINE**

Usage: UNKLINE <mask>

Removes a local ban that was set using the KLINE command.

## **UNREGISTER (OIRC)**

Usage: UNREGISTER <channel>|<nickname>

Allows a user to drop the registration of a nickname or channel.

#### **UNZLINE**

Usage: UNZLINE <ip address>

Removes a local zap line set using the ZLINE command.

#### **USERHOST**

Usage: USERHOST <user>{ <user>}

Displays the identify and away status of the specified users.

#### **USERS**

Usage: USERS [<server>]

Returns a list of users logged into the server.

#### **VERSION**

Usage: VERSION [<server>]

Displays the server software version number.

#### **WALLOPS**

Usage: WALLOPS <message>

Sends a network-wide message to users receiving wallop notices.

## **WATCH**

```
Usage: WATCH +|-<nickname>{,+|-<nickname>}
WATCH +\left(-\frac{1}{2}\right) -< channel>}
WATCH <subcommand>
```
Allows you to add or remove entries on your watch list. When a user is online/offline or a channel is present/empty, the server will automatically notify you.

Subcommands:

- c Clears all entries from the watch list.
- s Shows the watch list and how many users are watching you.
- l Displays only online/present entries from the watch list.
- L Displays entire watch list indicating the status of each users/channels.

## **WHISPER (IRCX)**

Usage: WHISPER <channel> <user>{,<user>} <message>

Sends a private message to multiple users specified within a channel, allowing a group of users to talk privately without needing to join an additional channel.

## **WHO**

Usage: WHO [<channel>|<user> [<g|h|o|w>]]

Displays a list of users which includes their full name, away status and other information. If performing the command on a channel, it will display the users on the channel (except invisible users if not inside the same channel).

- g Returns only members who are gone.
- h Returns only members who are here.
- o Returns only server operators.
- w Returns only members receiving wallops.

## **WHOIS**

Usage: WHOIS [<server>] <user>{,<user>]

Displays detailed information regarding a user. This includes the real name, hostname, server they are logged into, channels etc.

#### **WHOWAS**

Usage: WHOWAS <nickname>

Displays information about a previous client for a limited period of time.

## **ZLINE**

Usage: ZLINE <ip address> [<timeout> :][<comment>]

Allows you to add a firewall style ban to prevent a user from establishing a connection. No notices or lookup attempts are performed when a user attempts a connection.

# **4. Channel Modes**

**a** Authenticated clients only (IRCX)

*Allows only authenticated clients to join the channel.* 

**b** Ban flag

*Usage: +b <nick!userid@hostname>* 

*Bans users matching the specified mask from entering the channel.*

**d** Cloneable channel (IRCX)

*Causes the channel to clone itself upon reaching the channel limit. Users will automatically be redirected to the next channel in sequence e.g. <channel>1, <channel2>, etc.* 

**e** Except flag / cloned channel

*Usage: +e <nick!userid@hostname>* 

*Adds an exception to a channel ban.*

**f** No client message formatting (IRCX)

*Instructs the client software to not perform message formatting.* 

**g** Operator guard

*Prevents channel hosts from giving members host status.* 

**h** Hidden channel (IRCX)

*Hides the channel from channel listings and can only be queried if exact name is used.* 

**i** lnvite only

*Only clients with an invitation can join the channel. Invitations can be granted using the INVITE command or adding an INVITE entry to the channel access list.* 

#### **j** Restrict access list

*Restricts use of the channel access list to only the channel owner.* 

**k** Password protected

*Usage: +k <password>* 

*Requires an entry password to join the channel. Password must be supplied using the JOIN command.*

**l** Member limit flag

*Usage: +l <limit>* 

*Set the maximum number of members allowed to enter the channel at one time.*

**m** Moderated channel

*Prevents regular members from speaking inside the channel unless they have been given voice privileges by a channel host/owner.* 

**n** No external messages

*Blocks the sending of messages into the channel from users who are not inside.*

**o** Channel operator flag

*Usage: +o <user>* 

*Allows you to give channel host status to the specified user.*

**p** Private channel

*Hides the topic in channel listings and users cannot query the member list from outside.* 

**q** Channel owner flag (IRCX)

*Usage: +q <nickname>* 

*Allows you to give channel owner status to a member. Can only be set by the channel owner.*

**r** Registered channel (IRCX)

*Prevents the channel from being automatically destroyed when empty.* 

**s** Secret channel

*Hides the channel from channel listings and cannot be queried by non-members.* 

**t** Only operators can change topic

*Prevents regular members from changing the topic of the channel.* 

**u** Show knock notifications (IRCX)

*Displays notifications to the channel hosts/owners when users fail to join the channel.*

**v** Voiced flag

*Usage: +v <user>* 

*Allows you to give voice privileges to a member inside a moderated channel.*

**w** No whispering flag (IRCX)

*Disables the ability for members to use the WHISPER command inside the channel.* 

**x** Auditorium (IRCX)

*Restricts the visibility and messaging within a channel. Members can only see themselves and the hosts/owners in the channel.* 

#### **y** Lock channel modes

*Prevents the channel hosts from changing the modes.* 

**z** Service channel (IRCX)

*Indicates that a service is monitoring / running on the channel.* 

**A** Controlled Locally

*Allows only the local server administrator to gain control of the channel.* 

**C** Clear channel access on empty

*Automatically clears the channel access list when the last member leaves.* 

**E** Echo messages back to source (IRCX)

*Echoes messages back to the sender.* 

**F** Filter message content

*Enables the content filter to censor messages sent to the channel.* 

**I** Invite flag

*Usage: +l <nick!userid@hostname>* 

*Allows users matching the specified mask to enter an 'Invite only' channel.*

**K** Cannot change channel passwords

*Prevents the channel owner from changing the channel passwords.* 

**L** Auto Start Channel

*Allows channel to remain open and appear in channel listing when empty.* 

**M** Server operators only

*Allows only server operators to join the channel.* 

**P** Permanent channel

*Protects the channel registration from being removed by the channel owner or automatically if the channel is unused.* 

**T** Transcript flag

*Saves the channel activity and conversations to a transcript file.* 

## **5. User Modes**

#### **a** Administrator flag

*Indicates user is a Server Administrator.* 

**d** Invisible on channels

*Allows a service agent to monitor a channel without appearing in the member list.* 

**e** Does not wish to send or receive DCC

*Prevents the sending or receiving DCC request used for secure chat and file transfers.* 

**g** Global operator flag

*Indicates user is a Global Operator.* 

**h** Help operator flag

*Allows server operators to receive help messages send using the HELPOPS command.* 

**i** Invisible flag

*Hides user from appearing in user lists except from members on the same channel.* 

**o** IRC operator flag

*Indicates user is a Server Operator.* 

**p** Does not wish to send or receive CTCP

*Prevents the sending or receiving of CTCP messages used for queries clients directly.* 

**r** Restricted connection

*Indicates user is being restricted by Client Rule (class) constrains.* 

**s** View server messages

*Allows user to receive server notices.* 

**w** View wallops messages

*Allows user to receive WALLOPS messages.* 

**x** IRCX Mode (IRCX)

*Indicates user is in IRCX mode.* 

**y** View whois and kick attempts

*Sends notification if a user attempts to kick you or performs a WHOIS on you.* 

**z** Gag flag

*Usage: MODE <user> z* 

*Allows server operators to gag users without their knowledge. Gagged users cannot send messages to channels or users.* 

**A** Anonymous flag

*Allows Server Administrators to hide their status and remain anonymous.* 

**C** Prefers to speak in Chinese

*Indicates that the user prefers to speak in Chinese.* 

**E** Prefers to speak in English

*Indicates that the user prefers to speak in English.* 

**F** Prefers to speak in French

*Indicates that the user prefers to speak in French.* 

**G** Prefers to speak in German

*Indicates that the user prefers to speak in German.* 

**I** Prefers to speak in Italian

*Indicates that the user prefers to speak in Italian.* 

#### **J** Prefers to speak in Japanese

*Indicates that the user prefers to speak in Japanese.* 

**L** Filter incoming messages

*Filters private messages for inappropriate content using server-side filtering.* 

**P** Prefers to speak in Portuguese

*Indicates that the user prefers to speak in Portuguese.* 

**R** Readable text

*Strips out text formatting and colours codes from all incoming communication.* 

**S** Prefers to speak in Spanish

*Indicates that the user prefers to speak in Spanish.* 

## **6. Chat Services**

The interface to access Chat Services are completely built into the server. Traditionally service agents (such as ChanServ, NickServ and MemoServ) have been used because it has been an area not covered in any IRC protocols until IRCX was introduced that handled the channel registrations. We extended the protocol to handle nickname registrations using existing commands and added a new command for memo services. The benefits of having the services interface being built-in allows client software to properly interface using server commands and numeric replies.

#### *Nickname Services*

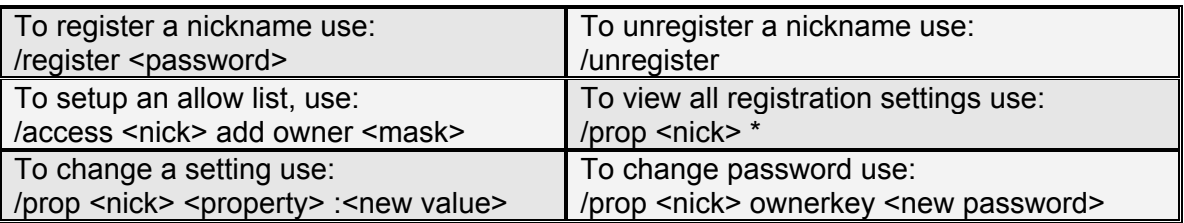

#### *Channel Services*

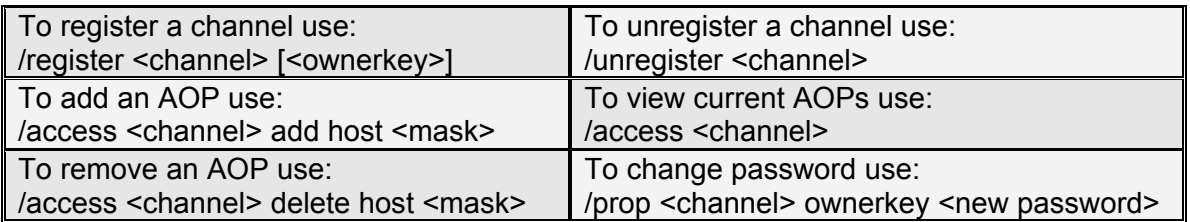

Use standard IRC/IRCX commands to manage your channel registration. Supply your channel password using the join command to gain channel owner status upon entering.

#### *Memo Services*

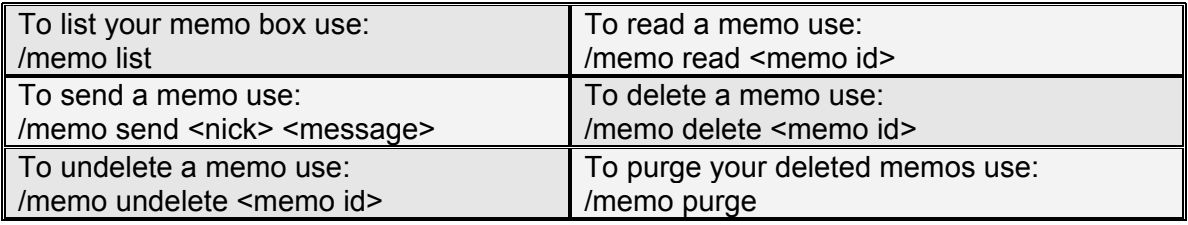

## **6.1 Channel Properties**

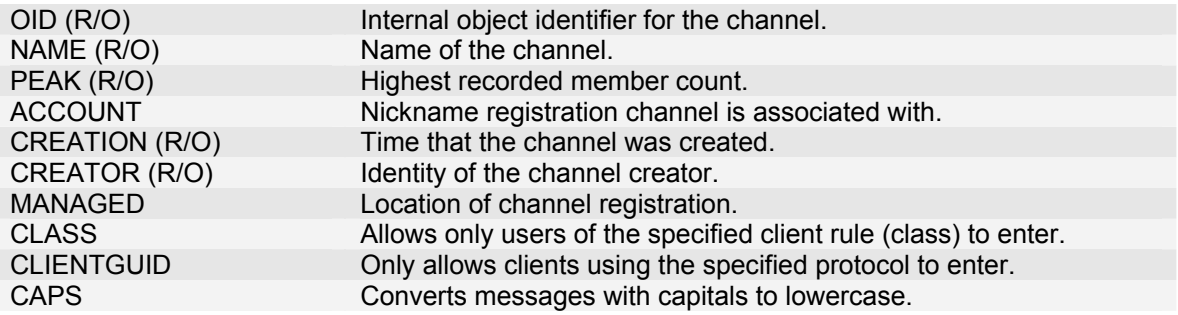

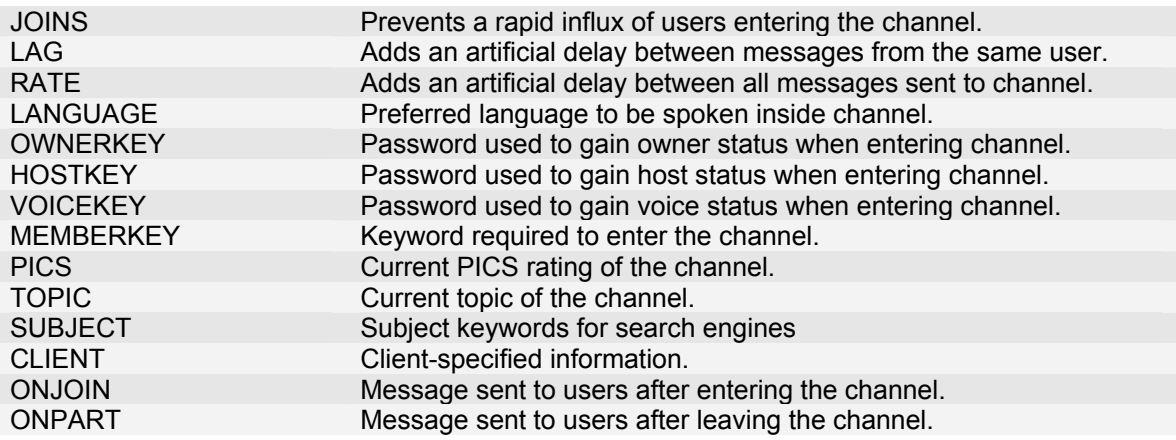

## **6.2 Nickname Properties**

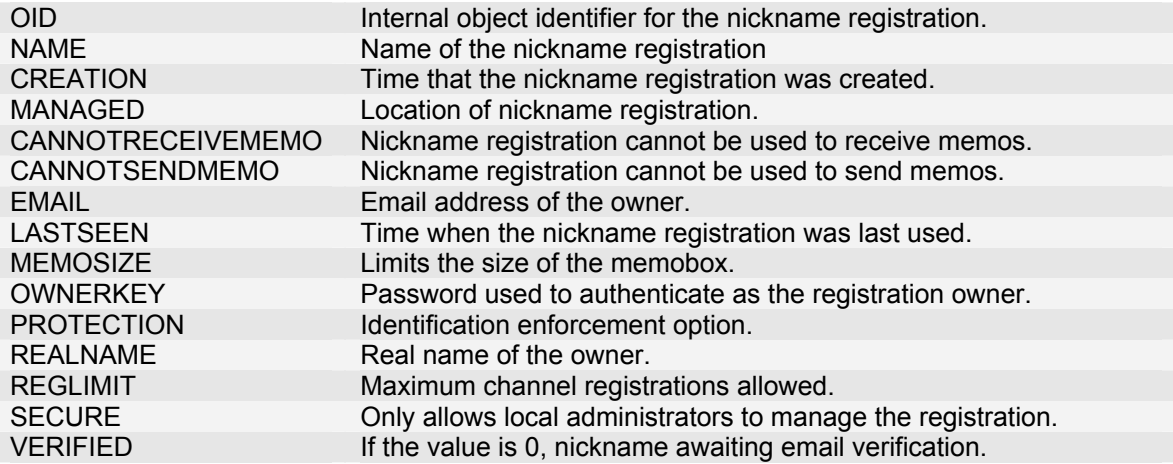

# **7. Remote Administration**

All the functionality provided using the Remote Control utility can be performed via IRC commands.

The CREATE command can be used to create the following objects:

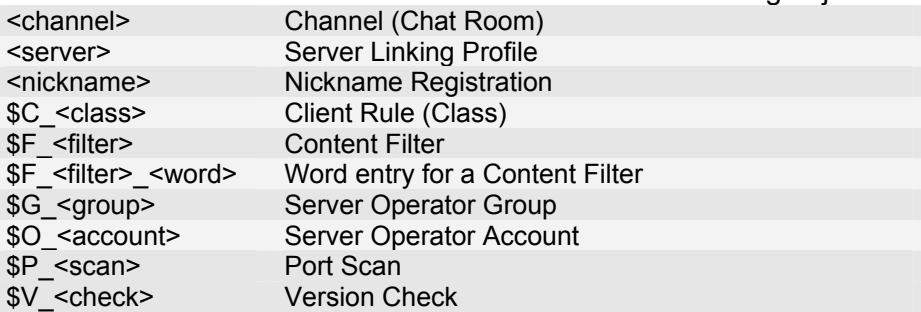

To view and change objects properties, use the PROP command. Masks can be added using the ACCESS command. To delete an object use the DESTROY command.

To view the current properties of the default Client Rule (class) you can use the following commands:

/PROP \$C\_Default \* **\$C\_Default Name Default** \$C\_Default Order 2 **\$C\_Default Description Default Connection Rule** \$C\_Default IsDefault 1 \$C\_Default StartTime 12:00 \$C Default StopTime 12:00 \$C\_Default ClientProtocol 0 \$C\_Default LogonMode 0 \$C\_Default ReverseDNSClients 0 *-snip-*  \$C\_Default End of properties

/ACCESS \$C\_Default

\$C\_Default Start of access entries \$C\_Default GRANT \*!\*@\*\$\*:\* 0 SYSTEM \$C Default End of access entries

*Updating Message of the day* 

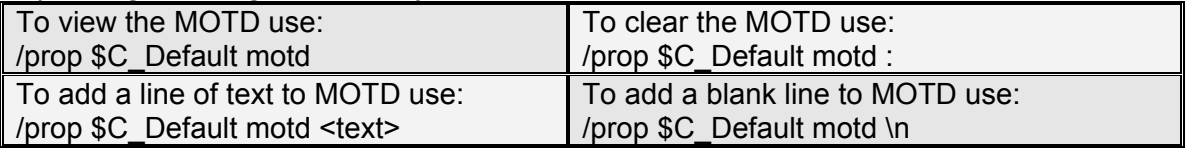

All server log files for channels, server events, and private messages can be accessed using the SLOG command.

The server settings can be viewed and changed using the PROP \$ command. For example you can turn off news flashes using "/PROP \$ NewsFlash 0"

## **8. Frequently Asked Questions**

#### How do I connect to my own server?

To connect to your server, you need to use a piece of software called an IRC client. For the server address, you should use "127.0.0.1". If you are using mIRC, you can directly type "/server 127.0.0.1:6667" in the status window.

#### How do I configure my server to accept Internet connections?

Make sure you configure your firewall to accept inbound connections to port TCP 6667. Try defining additional chat ports because Internet Service Providers (ISPs) sometimes block inbound traffic to certain ports such as 6667. If you are running the server within a private home/office network, you are most likely using NATs and will need to setup Port Forwarding (Special Port) on your router. To setup Port Forwarding, specify TCP 6667 as both the external and internal port and use the private IP address of your chat server. If having difficulties configuring your firewall/router, you should contact the manufacturer. Why do I get "No Authorization for this server"? Check your client rules (classes) to make sure they are accepting clients.

#### How do I become an IRC Operator?

You can become an IRC Operator by using the command "/OPER <account> <password>" in the status window.

#### How do I ban a user from my server?

You can ban a user from your server using the command "/KLINE <user> <comment>".

How do I get Ops in a registered channel?

Leave the channel and re-join using the command "/JOIN <channel> <password>.

#### I have a friend who is running a server, can we link?

You can server link with OfficeIRC, DreamForge and UnrealIRCD servers. See the Server Linking section for more information.

#### Can I bind an IP Address to the chat ports?

You need to specify the IP Address in the "Only this IP" field located in the "General Settings" section of the Remote Control utility.

#### How do I obtain a domain name for a server with a dynamic IP?

You need to create an account with a provider such as www.no-ip.com or www.dyndns.org and obtain a Dynamic DNS then, enter this account information in "DDNS Service" located in the "General Settings" section of the Remote Control utility. Whenever your server is started or a dial-up connection is detected, your new IP address will be automatically synchronized.

#### How can my clients connect using a web browser?

You need to download and install a java IRC client such as JPilot on your website. Most java IRC clients require you to host the applet on the same server IP address.

#### I am hosting a special event, how can I control things?

You can use features such as "Moderated Channel" to only allow selected members to speak within the channel. If you are accepting questions or running a support channel, you can create an "Auditorium Channel" which restricts the visibility of members and allows only the channel owner and hosts to view messages.

#### How do I log the conversations inside a chat room?

You must enable "Channel Transcripts" located in the Transcripts section of the Remote Control utility and each channel then needs to have 'Save Channel Transcript' checked.

#### What are the system requirements?

Requires the .Net Framework 2.0 which is available on Microsoft Windows 2000, XP, 2003 and Vista though the Windows Update. You will require a network connection with a fast enough upload speed to handle the anticipated load. We recommend allocating 2Kbps for each concurrent user connection. For example to host a chat community of 500 concurrent users, you will need an Internet connection with a 1Mbps upload rate.

Check for updates at http://www.officeirc.com

© Copyright 2007-2008 Office IRC Inc